# Integrating Novell eDirectory with FreeRADIUS 1.1 Administration Guide

**January 02, 2011**

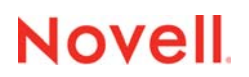

#### **Legal Notices**

Novell, Inc. makes no representations or warranties with respect to the contents or use of this documentation, and specifically disclaims any express or implied warranties of merchantability or fitness for any particular purpose. Further, Novell, Inc. reserves the right to revise this publication and to make changes to its content, at any time, without obligation to notify any person or entity of such revisions or changes.

Further, Novell, Inc. makes no representations or warranties with respect to any software, and specifically disclaims any express or implied warranties of merchantability or fitness for any particular purpose. Further, Novell, Inc. reserves the right to make changes to any and all parts of Novell software, at any time, without any obligation to notify any person or entity of such changes.

Any products or technical information provided under this Agreement may be subject to U.S. export controls and the trade laws of other countries. You agree to comply with all export control regulations and to obtain any required licenses or classification to export, re-export or import deliverables. You agree not to export or re-export to entities on the current U.S. export exclusion lists or to any embargoed or terrorist countries as specified in the U.S. export laws. You agree to not use deliverables for prohibited nuclear, missile, or chemical biological weaponry end uses. For more information on exporting Novell software, see the [Novell International Trade Services Web page](http://www.novell.com/info/exports/) (http://www.novell.com/info/exports/). Novell assumes no responsibility for your failure to obtain any necessary export approvals.

Copyright © 2007-2011 Novell, Inc. All rights reserved. No part of this publication may be reproduced, photocopied, stored on a retrieval system, or transmitted without the express written consent of the publisher.

Novell, Inc. 1800 South Novell Place Provo, UT 84606 U.S.A. www.novell.com

*Online Documentation:* To access the online documentation for this and other Novell products, and to get updates, see [Novell](http://www.novell.com/documentation/)  [Documentation](http://www.novell.com/documentation/) (http://www.novell.com/documentation/).

#### **Novell Trademarks**

For a list of Novell trademarks, see [Trademarks](http://www.novell.com/company/legal/trademarks/tmlist.html) (http://www.novell.com/company/legal/trademarks/tmlist.html).

#### **Third-Party Materials**

All third-party trademarks are the property of their respective owners.

# **Contents**

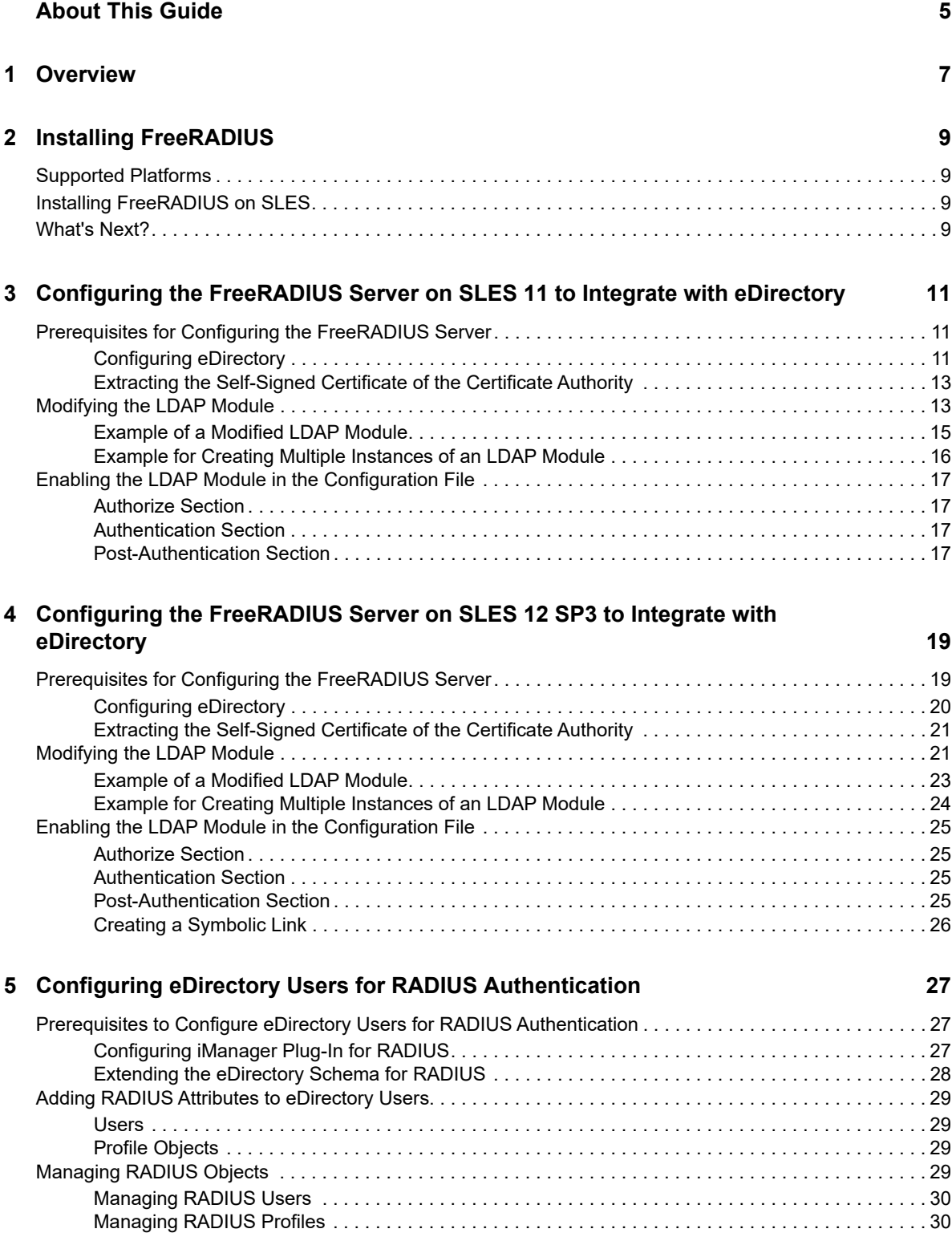

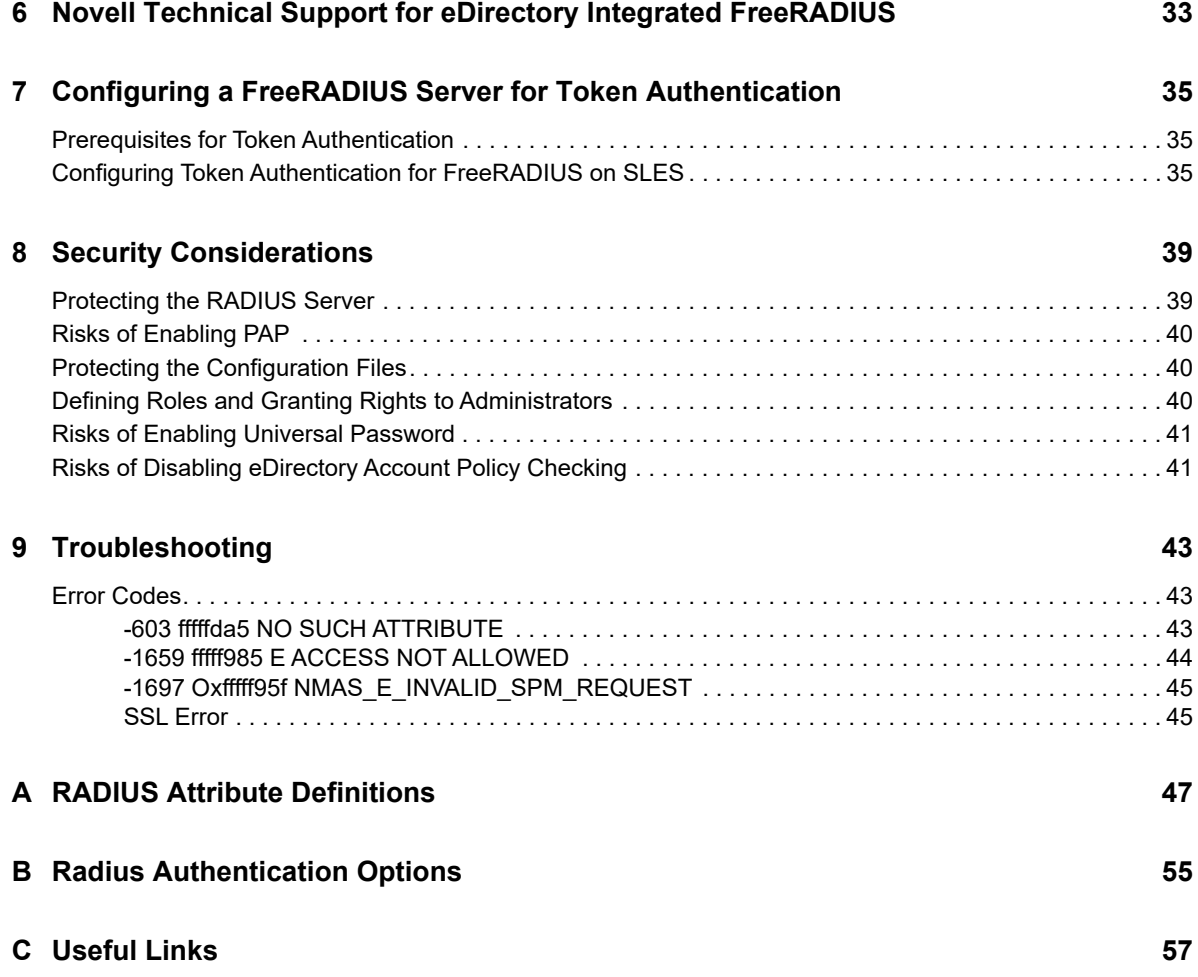

# <span id="page-4-0"></span>**About This Guide**

This guide describes how to integrate Novell eDirectory with FreeRADIUS and configure eDirectory users for RADIUS authentication. This guide is intended for eDirectory or RADIUS administrators and is divided into the following sections:

- [Chapter 1, "Overview," on page 7](#page-6-1)
- [Chapter 2, "Installing FreeRADIUS," on page 9](#page-8-4)
- [Chapter 3, "Configuring the FreeRADIUS Server on SLES 11 to Integrate with eDirectory," on](#page-10-3)  [page 11](#page-10-3)
- [Chapter 5, "Configuring eDirectory Users for RADIUS Authentication," on page 27](#page-26-3)
- [Chapter 6, "Novell Technical Support for eDirectory Integrated FreeRADIUS," on page 33](#page-32-1)
- [Chapter 7, "Configuring a FreeRADIUS Server for Token Authentication," on page 35](#page-34-3)
- [Chapter 8, "Security Considerations," on page 39](#page-38-2)
- [Chapter 9, "Troubleshooting," on page 43](#page-42-3)
- [Appendix A, "RADIUS Attribute Definitions," on page 47](#page-46-1)
- [Appendix B, "Radius Authentication Options," on page 55](#page-54-1)
- [Appendix C, "Useful Links," on page 57](#page-56-1)

#### **Feedback**

We want to hear your comments and suggestions about this manual and the other documentation included with this product. Please use the User Comments feature at the bottom of each page of the online documentation to enter your comments.

#### **Documentation Updates**

For the most recent version of the *Integrating Novell eDirectory with FreeRADIUS Administration Guide*, see the [Novell Documentation site](http://www.novell.com/documentation/edir_radius/index.html) (http://www.novell.com/documentation/edir\_radius/ index.html).

#### **Additional Documentation**

For documentation on getting started with the integration of eDirectory with FreeRADIUS, see the *Integrating Novell eDirectory with FreeRADIUS Quick Start Guide* on the [Novell Documentation site](http://www.novell.com/documentation/edir_radius/index.html)  (http://www.novell.com/documentation/edir\_radius/index.html).

# <span id="page-6-0"></span>1 <sup>1</sup>**Overview**

<span id="page-6-1"></span>You can integrate Novell eDirectory 8.8 or later with FreeRADIUS on SUSE Linux Enterprise Server (SLES) 10 and SLES 11 to allow wireless authentication for eDirectory users.

If you are new to FreeRADIUS, refer to the [FreeRADIUS Web site](http://www.freeradius.org) (http://www.freeradius.org) for more information.

For more information on eDirectory, refer to the *[Novell eDirectory 8.8 Administration Guide](http://www.novell.com/documentation/edir88/index.html)* (http:// www.novell.com/documentation/edir88/index.html).

By integrating eDirectory with FreeRADIUS, you can do the following:

Use Universal Password for RADIUS authentication

Universal Password provides single login and authentication for eDirectory users. Users do not need a separate password for RADIUS and eDirectory authentication.

Enforce eDirectory account policies for users

The existing eDirectory policies on the user accounts can still be applied even after integrating with RADIUS. Also, you can make use of the intruder lockout facility of eDirectory by logging the failed logins into eDirectory.

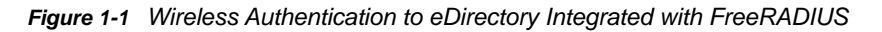

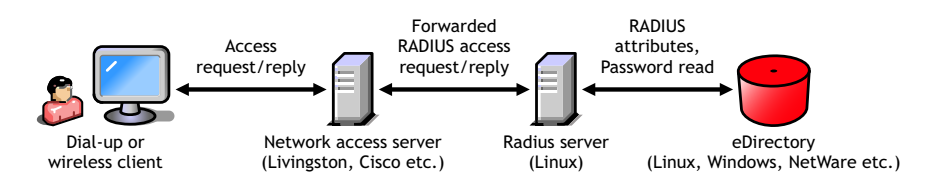

FreeRADIUS and eDirectory can be on two different machines. For example, you can have an eDirectory LDAP server with NMAS running on NetWare, but run FreeRADIUS on Linux without eDirectory on it. Token-based authentication is not supported on NetWare.

eDirectory users can use any of the following protocols for RADIUS authentication:

- CHAP
- EAP-MSCHAP v1 and v2
- EAP-TLS
- LEAP
- MS-CHAP v1 and v2
- $\cdot$  PEAP

For a complete list of protocols and information about them, refer to ["FreeRADIUS Features"](http://www.freeradius.org/features.html) (http:// www.freeradius.org/features.html) and to the [IETF Web site](http://ietf.org/rfc) (http://ietf.org/rfc).

**IMPORTANT:** We recommend that you use SHA-1 or SHA-2 algorithms and not MD5 authentication protocols for better security.

To integrate eDirectory with FreeRADIUS, you need to complete the following tasks:

- Install and configure FreeRADIUS server. For more information, see Chapter 2, "Installing [FreeRADIUS," on page 9.](#page-8-4)
- Enable RADIUS authentication for eDirectory users by using the iManager plug-in for RADIUS to configure them. For more information, see ["Configuring iManager Plug-In for RADIUS" on](#page-26-4)  [page 27](#page-26-4)
- Install Novell Radius LDAP Extensions for token-based authentication. For more information, see [Step 3 on page 36.](#page-35-0)

# <span id="page-8-0"></span>2 <sup>2</sup> **Installing FreeRADIUS**

- <span id="page-8-4"></span>["Supported Platforms" on page 9](#page-8-1)
- ["Installing FreeRADIUS on SLES" on page 9](#page-8-2)
- ["What's Next?" on page 9](#page-8-3)

# <span id="page-8-1"></span>**Supported Platforms**

The eDirectory integration with FreeRADIUS is supported on the following Linux platforms:

- SUSE Linux Enterprise Server (SLES) 10
- SLES 11

# <span id="page-8-2"></span>**Installing FreeRADIUS on SLES**

- **1** Log in as the root user.
- **2** Install the FreeRADIUS package from the OS installation media.

For example, on a SLES 10 computer, click *YaST > Software > Software Management > Package Search.*

Enter freeradius in the search query and select the package for installation.

# <span id="page-8-3"></span>**What's Next?**

After installing FreeRADIUS, you need to configure the FreeRADIUS server and eDirectory users. For more information, refer to:

- [Chapter 3, "Configuring the FreeRADIUS Server on SLES 11 to Integrate with eDirectory," on](#page-10-3)  [page 11](#page-10-3)
- [Chapter 5, "Configuring eDirectory Users for RADIUS Authentication," on page 27](#page-26-3)

# <span id="page-10-0"></span>3 **SLES 11 to Integrate with eDirectory** <sup>3</sup>**Configuring the FreeRADIUS Server on**

This section helps you configure the FreeRADIUS server to integrate with Novell eDirectory:

- <span id="page-10-3"></span>["Prerequisites for Configuring the FreeRADIUS Server" on page 11](#page-10-1)
- ["Modifying the LDAP Module" on page 13](#page-12-1)
- ["Enabling the LDAP Module in the Configuration File" on page 17](#page-16-0)

# <span id="page-10-1"></span>**Prerequisites for Configuring the FreeRADIUS Server**

Download and install the following:

- $\Box$  Install FreeRADIUS on SLES 11. For installation instructions, refer to Chapter 2, "Installing [FreeRADIUS," on page 9.](#page-8-4)
- Install Novell eDirectory 8.8 or later: For installation instructions, refer to the *[NetIQ eDirectory 8.8](https://www.netiq.com/documentation/edir88/)  [Installation Guide](https://www.netiq.com/documentation/edir88/)* (https://www.netiq.com/documentation/edir88/).

After installing eDirectory, you need to use iManager to configure it. Refer to ["Configuring](#page-10-2)  [eDirectory" on page 11](#page-10-2) for more information.

You also need to extract the self-signed certificate of the certificate authority (CA). For more information, refer to ["Extracting the Self-Signed Certificate of the Certificate Authority" on](#page-12-0)  [page 13](#page-12-0).

- Install Novell iManager 2.7.*x* or later: For installation instructions, refer to the *[iManager 2.7](https://www.netiq.com/documentation/imanager/)  [Installation Guide](https://www.netiq.com/documentation/imanager/)* (https://www.netiq.com/documentation/imanager/).
- $\Box$  Install the Radius iManager plug-in. You can download the plug-in from the [NetIQ Download site](https://www.netiq.com/support/imanager/plugins/) (https://www.netiq.com/support/imanager/plugins/).

Security considerations:

 $\Box$  Ensure that you meet the security considerations as discussed in Chapter 8, "Security [Considerations," on page 39.](#page-38-2)

The following prerequisite tasks explain how to configure eDirectory so that you can log in to the system as a system administrator.

- ["Configuring eDirectory" on page 11](#page-10-2)
- ["Extracting the Self-Signed Certificate of the Certificate Authority" on page 13](#page-12-0)

#### <span id="page-10-2"></span>**Configuring eDirectory**

You need to use iManager to perform the following configuration tasks for eDirectory:

- ["Enabling Universal Password for eDirectory Users" on page 12](#page-11-0)
- ["Creating the RADIUS Administrator Object" on page 12](#page-11-1)
- ["Granting Administration Rights for the RADIUS Administrator" on page 12](#page-11-2)
- ["Granting Rights to RADIUS Administrator to Retrieve Password" on page 12](#page-11-3)

#### <span id="page-11-0"></span>**Enabling Universal Password for eDirectory Users**

Ensure that you enable Universal Password for the users in eDirectory. After enabling, you need to set the Universal Password either manually or by logging in.

For more information, refer to *Deploying Universal Password* in the *[Password Management 3.3.x](https://www.netiq.com/documentation/edir88/pwm_administration88/data/bookinfo.html)  [Guide](https://www.netiq.com/documentation/edir88/pwm_administration88/data/bookinfo.html)* (https://www.netiq.com/documentation/edir88/pwm\_administration88/data/bookinfo.html).

#### <span id="page-11-1"></span>**Creating the RADIUS Administrator Object**

An Administrator object is a User object.

For information on creating a RADIUS Administrator object in eDirectory, refer to the Managing User Accounts section in the *[NetIQ eDirectory Administration Guide](https://www.netiq.com/documentation/edir88/)* (https://www.netiq.com/ documentation/edir88/).

You need to provide the DN of the RADIUS Administrator object while modifying the attributes in the LDAP module.

#### <span id="page-11-2"></span>**Granting Administration Rights for the RADIUS Administrator**

Grant the RADIUS administrator the write right for the ACL attribute of the user object whose Universal Password needs to be read. This gives the RADIUS administrator administrative rights to that user object.

The eDirectory administrator can also be the RADIUS administrator. For more information on eDirectory rights, refer to the *[NetIQ eDirectory Administration Guide](https://www.netiq.com/documentation/edir88/)* (https://www.netiq.com/ documentation/edir88/).

#### <span id="page-11-3"></span>**Granting Rights to RADIUS Administrator to Retrieve Password**

By default, the administrator does not have the right to read the Universal Password. The eDirectory administrator needs to modify the password policy to enable the RADIUS Administrator to read The Universal Password.

Use the following procedure to grant rights to the RADIUS administrator in order to retrieve the Universal Password:

- 1 In iManager, click the Roles and Tasks button  $\boxed{\mathbf{0}}$ .
- **2** Click **Passwords > Password Policies** and select the password policy being used.
- **3** Click **Universal Password > Configuration Options**.
- **4** Select **Allow admin to retrieve passwords** from the Universal Password Retrieval section.
- **5** Click **Apply**, then click **OK**.

## <span id="page-12-0"></span>**Extracting the Self-Signed Certificate of the Certificate Authority**

Extract the self-signed certificate of the certificate authority in Base 64 format. For information on extracting the certificate, refer to the *[NetIQ Certificate Server Administration Guide](https://www.netiq.com/documentation/edir88/crtadmin88/data/bookinfo.html)* (https:// www.netiq.com/documentation/edir88/crtadmin88/data/bookinfo.html).

You need to provide the extracted path and the certificate filename while modifying the attributes in the LDAP module of the radiusd.conf configuration file.

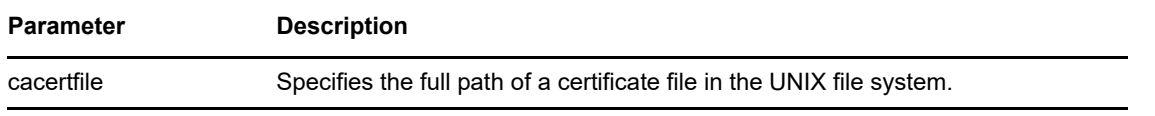

**NOTE:** The RADIUS server administrator must ensure that the (UNIX) user with RADIUS server rights also has rights to read the certificate files.

# <span id="page-12-1"></span>**Modifying the LDAP Module**

You need to modify the following attributes in the ldap module located at:

- **SLES 11:** /etc/raddb/modules/ldap
- **SLES 12:** /etc/raddb/mods-available/ldap

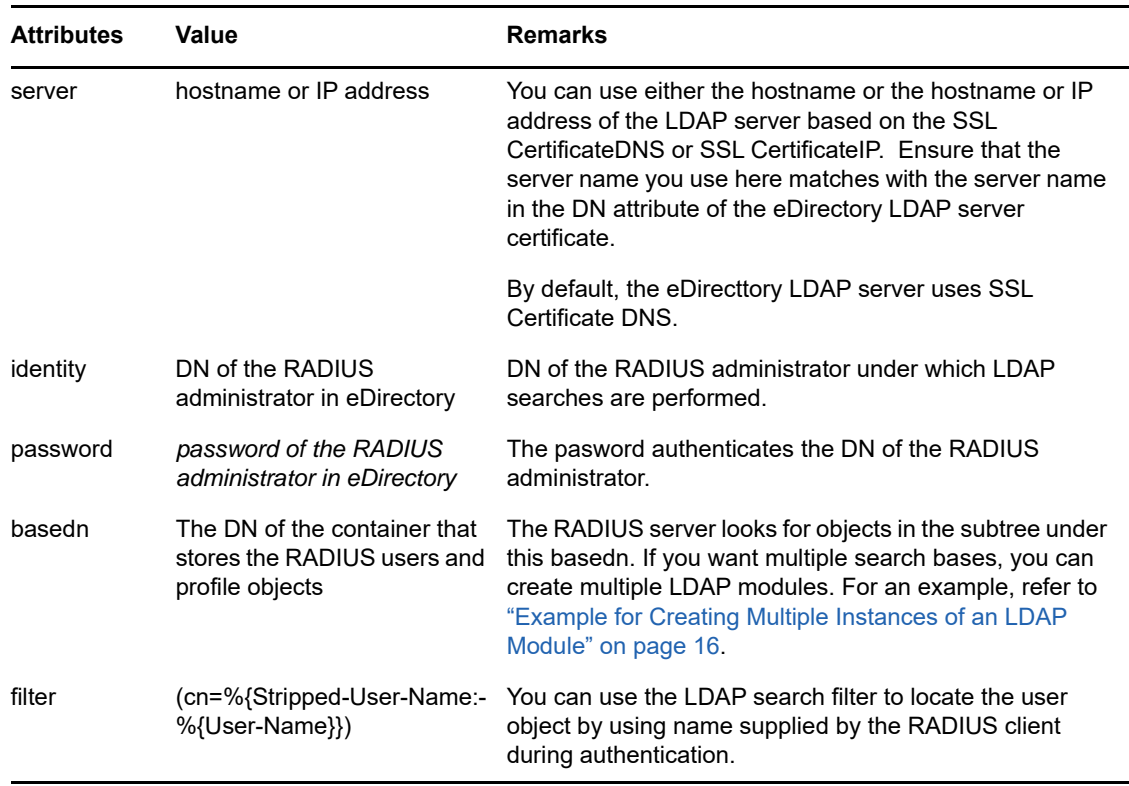

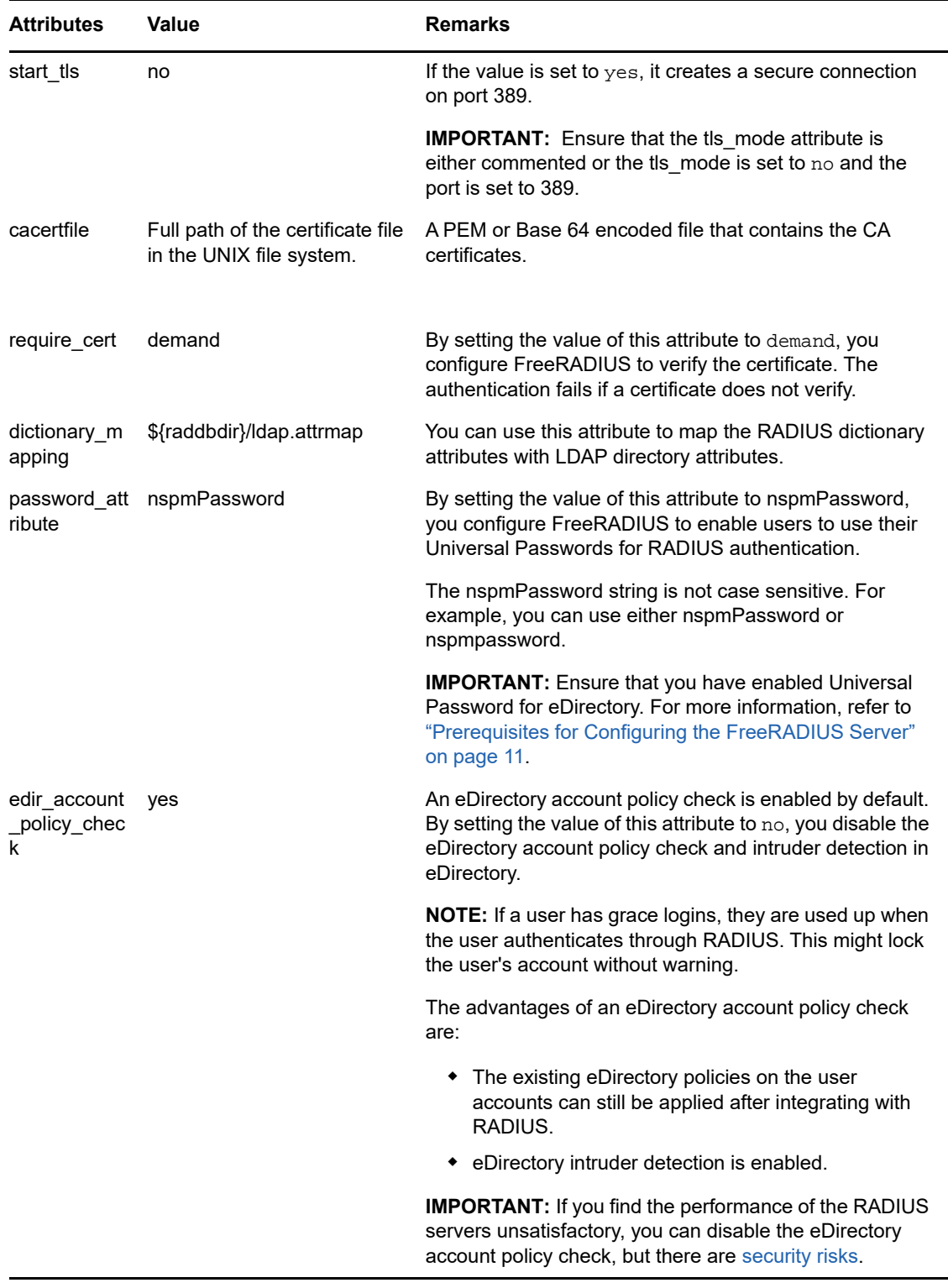

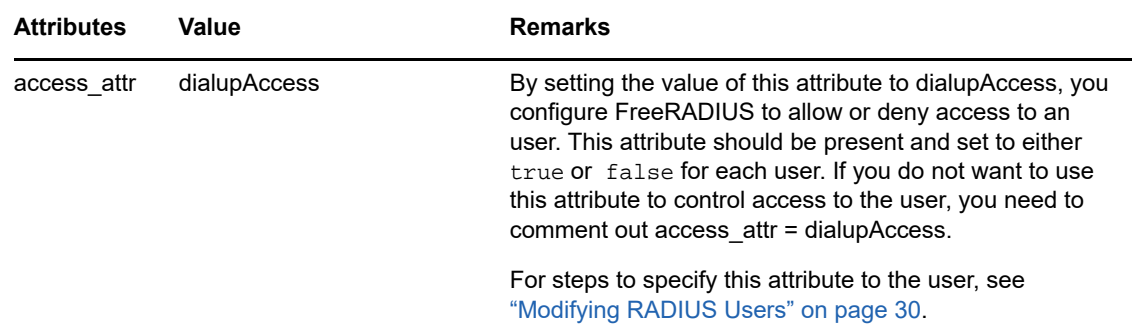

For more detailed explanation of the above attributes, refer to the /usr/share/doc/packages/ freeradius-server-doc/rlm\_ldap file.

After modifying the LDAP module, you need to enable the module and specify  $1$ dap in the postauthentication section of the /etc/raddb/sites-available/default file. For more information, refer to ["Enabling the LDAP Module in the Configuration File" on page 17](#page-16-0).

### <span id="page-14-0"></span>**Example of a Modified LDAP Module**

```
 ldap 
       {
         server = "eDir.test.com"
         identity = "cn=admin,o=org"
         password = secret
         basedn = "o=org"
         filter = "(cn=%{Stripped-User-Name:-%{User-Name}})"
         #base_filter = "(objectclass=radiusprofile)"
        ldap connections number = 5
         timeout = 4
         timelimit = 3
        net timeout = 1 tls 
\{ # Set this to 'yes' to use TLS encrypted connections
         # to the LDAP database by using the StartTLS extended operation.
          # The StartTLS operation is supposed to be used with normal ldap 
         # connections instead of using ldaps connections 
         start_tls = yes
         cacertfile = /path/to/cacert.pem
          # cacertdir = /path/to/ca/dir/
          # certfile = /path/to/radius.crt
         # keyfile = /path/to/radius.key
         # randfile = /path/to/rnd
         require_cert = "demand"
 }
       # default profile = "cn=radprofile,ou=dialup,o=My Org,c=UA"
       # profile_attribute = "radiusProfileDn"
```

```
 #access_attr = "dialupAccess"
         dictionary_mapping = ${confdir}/ldap.attrmap
         # password_attribute = userPassword
         edir_account_policy_check = no
         # Group membership checking. Disabled by default.
        # groupname attribute = cn
         # groupmembership_filter = 
"(|(&(objectClass=GroupOfNames)(member=%{LdapUserDn}))(&(objectClass=GroupOfUnique
Names)(uniquemember=%{Ldap-UserDn})))"
         # groupmembership_attribute = radiusGroupName
         # compare_check_items = yes
         # do_xlat = yes
         # access_attr_used_for_allow = yes
     }
```
### <span id="page-15-0"></span>**Example for Creating Multiple Instances of an LDAP Module**

If you want multiple search bases, you can create multiple LDAP modules by using the following syntax in the module section of the etc/raddb/modules/ldap.conf file.

```
modules 
       {
         ...........
         ...........
        ldap ldap1 
         {
         attribute = value
         attribute = value
          ...............
          ...............
 }
        ldap ldap2 
         {
         attribute = value
         attribute = value
          ...............
          ...............
         }
        ldap ldap3 
         {
         attribute = value
         attribute = value
          ...............
          ...............
         }
    }
```
You can use the configured modules in the authorize, authenticate, and post-authenticate sections by specifying the module name and instance name. For example:

```
authorize
     {
         .....
         .....
         ldap ldap1
         ldap ldap2
         .....
         .....
    }
```
# <span id="page-16-0"></span>**Enabling the LDAP Module in the Configuration File**

- ["Authorize Section" on page 17](#page-16-1)
- ["Authentication Section" on page 17](#page-16-2)
- ["Post-Authentication Section" on page 17](#page-16-3)

### <span id="page-16-1"></span>**Authorize Section**

To enable the ldap module, uncomment it in the authorize section of the /etc/raddb/ sitesavailable/default file. To disable it, comment it.

```
authorize 
          {
                           ...
                       \begin{array}{c} \cdot \cdot \cdot \\ \pm \end{array} #
```

```
 # The ldap module will set Auth-Type to LDAP if it has not 
      # already been set.
      ldap 
      ...
 }
```
For information on setting up LDAP with FreeRADIUS, refer to the /usr/share/doc/packages/ freeradius/ldap\_howto.txt and /usr/share/doc/packages/freeradius/rlm\_ldap files.

# <span id="page-16-2"></span>**Authentication Section**

Uncomment the following under authenticate section of the /etc/raddb/sites-available/ default file.

```
Auth-Type LDAP 
   {
     ldap
   }
```
### <span id="page-16-3"></span>**Post-Authentication Section**

You need to add ldap in the post-authenticate section of the /etc/raddb/sites-available/ default file as shown below:

```
post-auth 
    {
     ldap
        .<br>Post-Auth-Type REJECT
           {
              ldap
             }
    }
```
### <span id="page-18-0"></span>4 <sup>4</sup>**Configuring the FreeRADIUS Server on SLES 12 SP3 to Integrate with eDirectory**

This section helps you configure the FreeRADIUS server to integrate with Novell eDirectory:

- ["Prerequisites for Configuring the FreeRADIUS Server" on page 19](#page-18-1)
- ["Modifying the LDAP Module" on page 21](#page-20-1)
- ["Enabling the LDAP Module in the Configuration File" on page 25](#page-24-0)

# <span id="page-18-1"></span>**Prerequisites for Configuring the FreeRADIUS Server**

Download and install the following:

- $\Box$  Install FreeRADIUS on SLES 12 SP3. For installation instructions, refer to Chapter 2, "Installing [FreeRADIUS," on page 9.](#page-8-4)
- Install Novell eDirectory 9.1 or later: For installation instructions, refer to the *[NetIQ eDirectory 9.1](https://www.netiq.com/documentation/edirectory-91/edir_install/data/bookinfo.html)  [Installation Guide](https://www.netiq.com/documentation/edirectory-91/edir_install/data/bookinfo.html)* (https://www.netiq.com/documentation/edirectory-91/edir\_install/data/ bookinfo.html).

After installing eDirectory, you need to use iManager to configure it. Refer to ["Configuring](#page-19-0)  [eDirectory" on page 20](#page-19-0) for more information.

You also need to extract the self-signed certificate of the certificate authority (CA). For more information, refer to ["Extracting the Self-Signed Certificate of the Certificate Authority" on](#page-20-0)  [page 21](#page-20-0).

- Install Novell iManager 3.1 or later: For installation instructions, refer to the *[iManager 3.1](https://www.netiq.com/documentation/imanager-31/imanager_install/data/bookinfo.html)  [Installation Guide](https://www.netiq.com/documentation/imanager-31/imanager_install/data/bookinfo.html)* (https://www.netiq.com/documentation/imanager-31/imanager\_install/data/ bookinfo.html).
- $\Box$  Install the Radius iManager plug-in. You can download the plug-in from the [NetIQ Download site](https://www.netiq.com/support/imanager/plugins/) (https://www.netiq.com/support/imanager/plugins/).

Security considerations:

 $\Box$  Ensure that you meet the security considerations as discussed in Chapter 8, "Security [Considerations," on page 39.](#page-38-2)

The following prerequisite tasks explain how to configure eDirectory so that you can log in to the system as a system administrator.

- ["Configuring eDirectory" on page 20](#page-19-0)
- ["Extracting the Self-Signed Certificate of the Certificate Authority" on page 21](#page-20-0)

# <span id="page-19-0"></span>**Configuring eDirectory**

You need to use iManager to perform the following configuration tasks for eDirectory:

- ["Enabling Universal Password for eDirectory Users" on page 20](#page-19-1)
- ["Creating the RADIUS Administrator Object" on page 20](#page-19-2)
- ["Granting Administration Rights for the RADIUS Administrator" on page 20](#page-19-3)
- ["Granting Rights to RADIUS Administrator to Retrieve Password" on page 20](#page-19-4)

#### <span id="page-19-1"></span>**Enabling Universal Password for eDirectory Users**

Ensure that you enable Universal Password for the users in eDirectory. After enabling, you need to set the Universal Password either manually or by logging in.

For more information, refer to *Deploying Universal Password* in the *[Password Management Guide](https://www.netiq.com/documentation/edirectory-91/edir_admin/data/b1j5uu69.html)* (https://www.netiq.com/documentation/edirectory-91/edir\_admin/data/b1j5uu69.html).

#### <span id="page-19-2"></span>**Creating the RADIUS Administrator Object**

An Administrator object is a User object.

For information on creating a RADIUS Administrator object in eDirectory, refer to the Managing User Accounts section in the *[NetIQ eDirectory Administration Guide](https://www.netiq.com/documentation/edirectory-91/)* (https://www.netiq.com/ documentation/edirectory-91/).

You need to provide the DN of the RADIUS Administrator object while modifying the attributes in the LDAP module.

#### <span id="page-19-3"></span>**Granting Administration Rights for the RADIUS Administrator**

Grant the RADIUS administrator the write right for the ACL attribute of the user object whose Universal Password needs to be read. This gives the RADIUS administrator administrative rights to that user object.

The eDirectory administrator can also be the RADIUS administrator. For more information on eDirectory rights, refer to the *[NetIQ eDirectory Administration Guide](https://www.netiq.com/documentation/edirectory-91/)* (https://www.netiq.com/ documentation/edirectory-91/).

#### <span id="page-19-4"></span>**Granting Rights to RADIUS Administrator to Retrieve Password**

By default, the administrator does not have the right to read the Universal Password. The eDirectory administrator needs to modify the password policy to enable the RADIUS Administrator to read The Universal Password.

Use the following procedure to grant rights to the RADIUS administrator in order to retrieve the Universal Password:

- **1** In iManager, click the **Roles and Tasks** option.
- **2** Click **Passwords > Password Policies** and select the password policy being used.
- **3** Click **Universal Password > Configuration Options**.
- **4** Select **Allow admin to retrieve passwords** from the Universal Password Retrieval section.
- **5** Click **Apply**, then click **OK**.

## <span id="page-20-0"></span>**Extracting the Self-Signed Certificate of the Certificate Authority**

Extract the self-signed certificate of the certificate authority in Base 64 format. For information on extracting the certificate, refer to the *[NetIQ Certificate Server Administration Guide](https://www.netiq.com/documentation/edirectory-91/edir_admin/data/b1j4t6zc.html)* (https:// www.netiq.com/documentation/edirectory-91/edir\_admin/data/b1j4t6zc.html).

You need to provide the extracted path and the certificate filename while modifying the attributes in the LDAP module of the radiusd.conf configuration file.

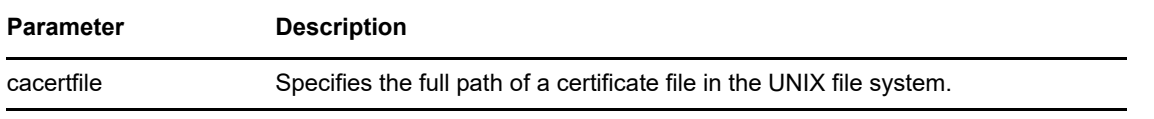

**NOTE:** The RADIUS server administrator must ensure that the (UNIX) user with RADIUS server rights also has rights to read the certificate files.

# <span id="page-20-1"></span>**Modifying the LDAP Module**

You need to modify the following attributes in the ldap module located at:

**SLES 12:** /etc/raddb/mods-available/ldap

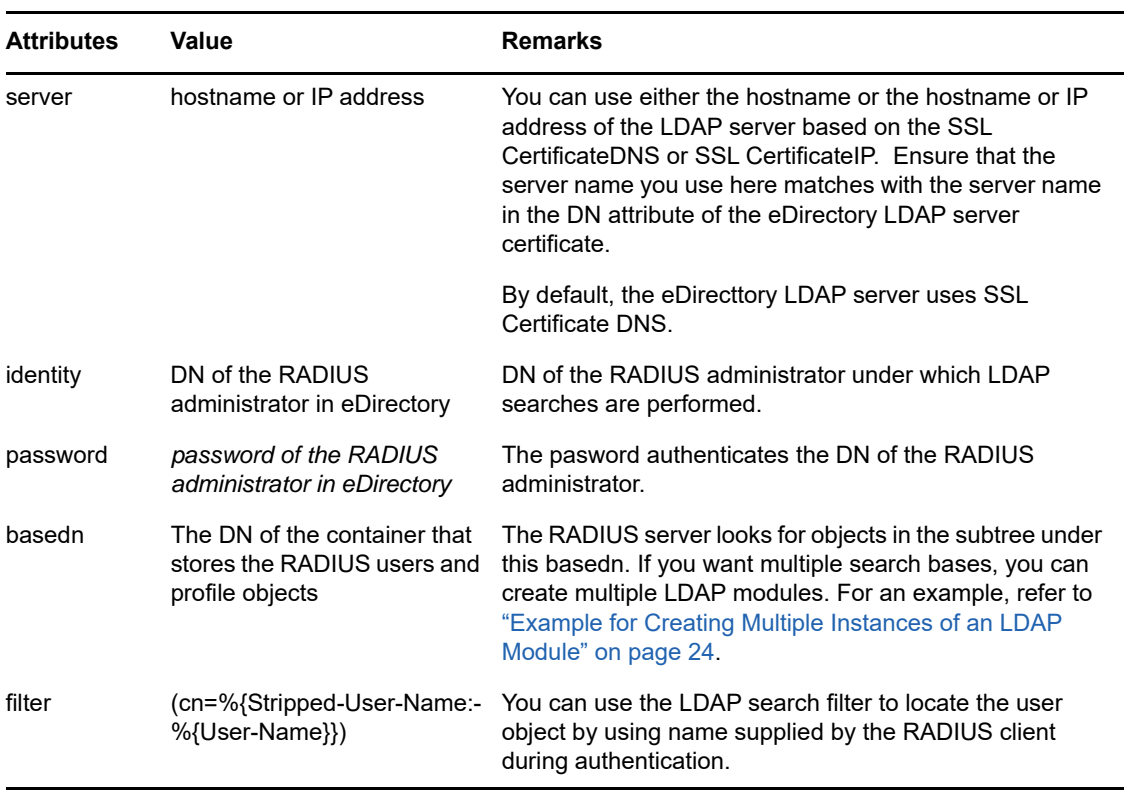

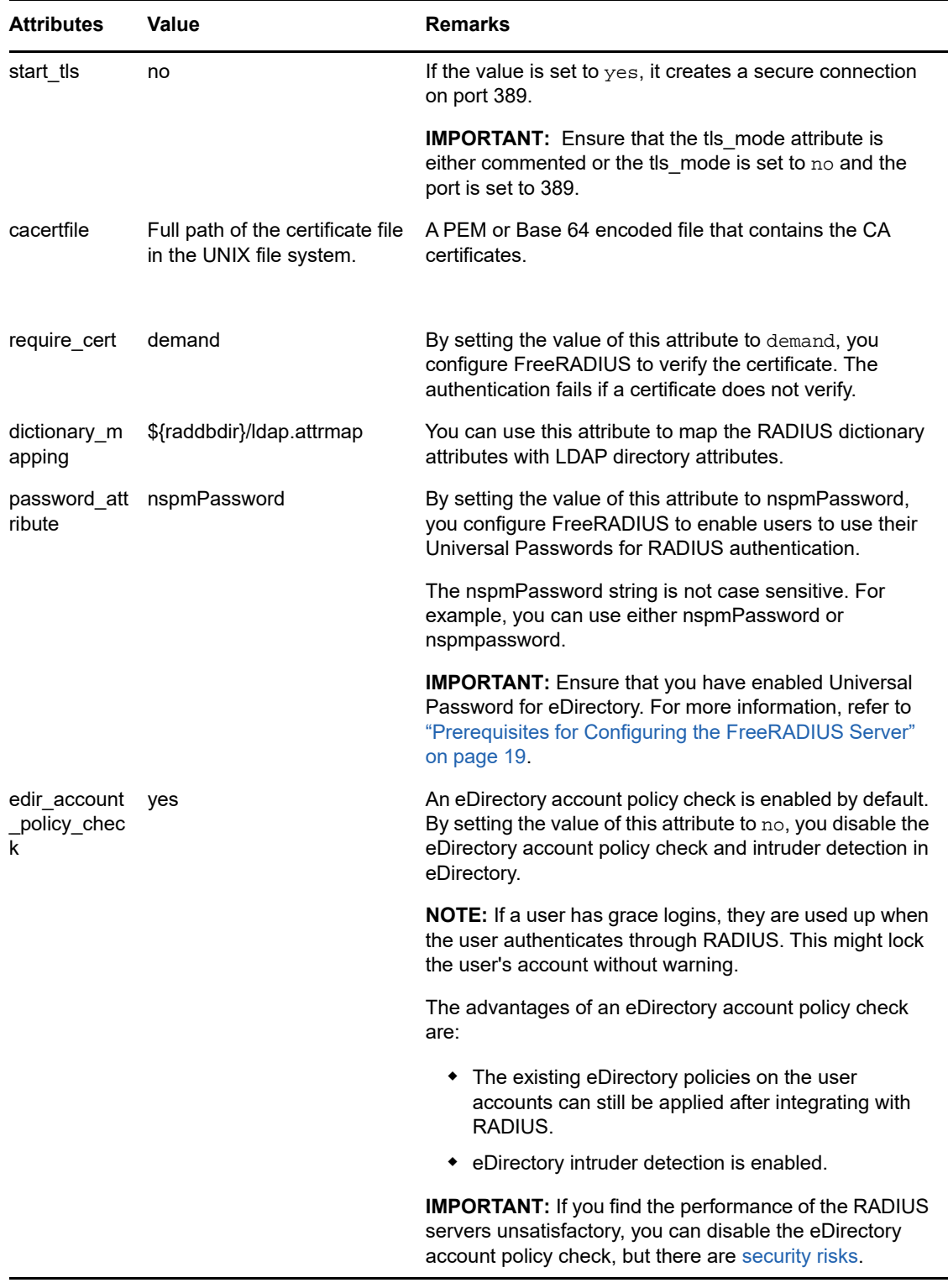

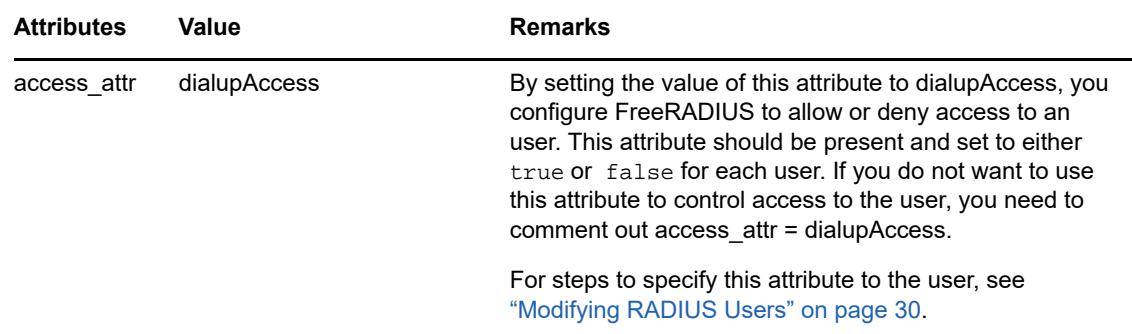

For more detailed explanation of the above attributes, refer to the /usr/share/doc/packages/ freeradius-server-doc/rlm\_ldap file.

After modifying the LDAP module, you need to enable the module and specify  $1$ dap in the postauthentication section of the /etc/raddb/sites-available/default file. For more information, refer to ["Enabling the LDAP Module in the Configuration File" on page 25](#page-24-0).

### <span id="page-22-0"></span>**Example of a Modified LDAP Module**

```
 ldap 
       {
         server = "eDir.test.com"
         identity = "cn=admin,o=org"
         password = secret
         basedn = "o=org"
         filter = "(cn=%{Stripped-User-Name:-%{User-Name}})"
         #base_filter = "(objectclass=radiusprofile)"
        ldap connections number = 5
         timeout = 4
         timelimit = 3
        net timeout = 1 tls 
\{ # Set this to 'yes' to use TLS encrypted connections
         # to the LDAP database by using the StartTLS extended operation.
          # The StartTLS operation is supposed to be used with normal ldap 
         # connections instead of using ldaps connections 
         start_tls = yes
         cacertfile = /path/to/cacert.pem
          # cacertdir = /path/to/ca/dir/
          # certfile = /path/to/radius.crt
         # keyfile = /path/to/radius.key
         # randfile = /path/to/rnd
         require_cert = "demand"
 }
       # default profile = "cn=radprofile,ou=dialup,o=My Org,c=UA"
       # profile_attribute = "radiusProfileDn"
```

```
 #access_attr = "dialupAccess"
         dictionary_mapping = ${confdir}/ldap.attrmap
         # password_attribute = userPassword
         edir_account_policy_check = no
         # Group membership checking. Disabled by default.
        # groupname attribute = cn
         # groupmembership_filter = 
"(|(&(objectClass=GroupOfNames)(member=%{LdapUserDn}))(&(objectClass=GroupOfUnique
Names)(uniquemember=%{Ldap-UserDn})))"
         # groupmembership_attribute = radiusGroupName
         # compare_check_items = yes
         # do_xlat = yes
         # access_attr_used_for_allow = yes
     }
```
### <span id="page-23-0"></span>**Example for Creating Multiple Instances of an LDAP Module**

If you want multiple search bases, you can create multiple LDAP modules by using the following syntax in the module section of the /etc/raddb/mods-available/ldap.conf file.

```
modules 
       {
         ...........
         ...........
        ldap ldap1 
         {
         attribute = value
         attribute = value
          ...............
          ...............
 }
        ldap ldap2 
         {
         attribute = value
         attribute = value
          ...............
          ...............
         }
        ldap ldap3 
         {
         attribute = value
         attribute = value
          ...............
          ...............
         }
    }
```
You can use the configured modules in the authorize, authenticate, and post-authenticate sections by specifying the module name and instance name. For example:

```
authorize
     {
         .....
         .....
         ldap ldap1
         ldap ldap2
         .....
         .....
    }
```
# <span id="page-24-0"></span>**Enabling the LDAP Module in the Configuration File**

- ["Authorize Section" on page 25](#page-24-1)
- ["Authentication Section" on page 25](#page-24-2)
- ["Post-Authentication Section" on page 25](#page-24-3)
- ["Creating a Symbolic Link" on page 26](#page-25-0)

### <span id="page-24-1"></span>**Authorize Section**

To enable the  $1$ dap module, uncomment it in the authorize section of the  $/etc/raddb/sites$ available/default file. To disable it, comment it.

```
authorize 
     {
            ...
            ...
           # 
           # The ldap module will set Auth-Type to LDAP if it has not 
           # already been set.
           ldap 
           ...
     }
```
For information on setting up LDAP with FreeRADIUS, refer to the /usr/share/doc/packages/ freeradius/ldap\_howto.txt and /usr/share/doc/packages/freeradius/rlm\_ldap files.

### <span id="page-24-2"></span>**Authentication Section**

Uncomment the following under authenticate section of the /etc/raddb/sites-available/ default file.

```
Auth-Type LDAP 
   {
     ldap
   }
```
### <span id="page-24-3"></span>**Post-Authentication Section**

You need to add ldap in the post-authenticate section of the /etc/raddb/sites-available/ default file as shown below:

```
post-auth 
   {
    ldap
        Post-Auth-Type REJECT 
           {
           ldap<br>}
 }
    }
```
# <span id="page-25-0"></span>**Creating a Symbolic Link**

You need to create a Symbolic link for Idap module inside /etc/raddb/mods-enabled/ as shown

below::

ln -s source\_file myfile

# <span id="page-26-0"></span>**5** Configuring eDirectory Users for<br> **5** RADIUS Authentication **RADIUS Authentication**

<span id="page-26-3"></span>Through the iManager plug-in for RADIUS, you can configure Novell eDirectory users to authenticate through FreeRADIUS. You can convert the existing eDirectory users to RADIUS users by adding the RADIUS attributes. If you want to add new FreeRADIUS users, you need to first add a corresponding eDirectory user and then add RADIUS attributes to the user objects.

- ["Prerequisites to Configure eDirectory Users for RADIUS Authentication" on page 27](#page-26-1)
- ["Adding RADIUS Attributes to eDirectory Users" on page 29](#page-28-0)
- ["Managing RADIUS Objects" on page 29](#page-28-3)

# <span id="page-26-1"></span>**Prerequisites to Configure eDirectory Users for RADIUS Authentication**

□ Download and install the Novell iManager plug-in for RADIUS from the Novell Download site (http://download.novell.com/SummaryFree.jsp?buildid=QL\_myGHU0V4~).

<span id="page-26-4"></span>Ensure that you configure the iManager plug-in with an SSL/TLS connection to eDirectory for RADIUS to work with iManager plug-in. For more information, refer to the "Secure LDAP Certificates" in the *[iManager 2.7.x Administration Guide](http://www.novell.com/documentation/imanager27/imanager_admin_273/data/bx8g5g8.html)* (http://www.novell.com/documentation/ imanager27/imanager\_admin\_273/data/bx8g5g8.html).

 Extend the eDirectory schema to add the FreeRADIUS schema. For more information, refer to ["Extending the eDirectory Schema for RADIUS" on page 28](#page-27-0).

### <span id="page-26-2"></span>**Configuring iManager Plug-In for RADIUS**

You need to configure the iManager plug-in with an SSL/TLS connection to eDirectory for RADIUS to work with the iManager plug-in. You can have the RADIUS iManager plug-in and iManager on same machine or on two different machines.

- If you configure RADIUS iManager plug-in and iManager on same machine, then iManager is configured for SSL/TLS connection to eDirectory by default.
- If you want to configure the RADIUS iManager plug-in and iManager on different machines, you need to manually configure the iManager for SSL/TLS connection to eDirectory. For more information, refer to the *[iManager 2.7 Administration Guide](http://www.novell.com/documentation/imanager27/imanager_admin_274/?page=/documentation/imanager27/imanager_admin_274/data/bx8g5g8.html)* (http://www.novell.com/ documentation/imanager27/imanager\_admin\_274/?page=/documentation/imanager27/ imanager\_admin\_274/data/bx8g5g8.html).

## <span id="page-27-0"></span>**Extending the eDirectory Schema for RADIUS**

There are three possible scenarios for extending the eDirectory schema for RADIUS.

- ["Extending the Schema if a Mapping Already Exists between RADIUS:Profile and rADIUSProfile"](#page-27-1)  [on page 28](#page-27-1)
- ["Extending the Schema if a Mapping Does Not Exist between RADIUS:Profile and](#page-27-2)  [rADIUSProfile" on page 28](#page-27-2)
- ["Extending the Schema if a Mapping Already Exists between RADIUS:Profile and Another](#page-28-4)  [Attribute" on page 29](#page-28-4)

#### <span id="page-27-1"></span>**Extending the Schema if a Mapping Already Exists between RADIUS:Profile and rADIUSProfile**

- 1 In iManager, click the Roles and Tasks button  $\boxed{\mathbb{C}}$ .
- **2** Click **LDAP** > **LDAP Options.**
- **3** Select **View LDAP Groups** and click the group corresponding to the LDAP server you want to use.
- **4** Select **Class Map**.
- **5** Select the **RADIUS:Profile** to **rADIUSProfile mapping**.
- **6** Click **Edit**.
- **7** Change the primary LDAP class name to anything other than rADIUSProfile, such as novellradiusprofile.
- **8** Click **Apply**.
- **9** Refresh the LDAP server.
- **10** Click **RADIUS** > **Extend schema for RADIUS**.
- **11** Click **OK**.

#### <span id="page-27-2"></span>**Extending the Schema if a Mapping Does Not Exist between RADIUS:Profile and rADIUSProfile**

- 1 In iManager, click the Roles and Tasks button  $\boxed{\mathbb{d}}$ .
- **2** Click **LDAP** > **LDAP Options**:
- **3** Select **View LDAP Groups** and click the group corresponding to the LDAP server you want to use.
- **4** Select **Class Map**.
- **5** Click **Add mapping** button.
- **6** In the eDirectory class drop-down list, select **RADIUS:Profile**.
- **7** Change the primary LDAP class name to anything other than rADIUSProfile, such as novellradiusprofile.
- **8** Click **OK**.
- **9** Refresh the LDAP server.
- **10** Click **RADIUS** > **Extend schema for RADIUS**.
- **11** Click **OK**.

#### <span id="page-28-4"></span>**Extending the Schema if a Mapping Already Exists between RADIUS:Profile and Another Attribute**

To extend the schema if a mapping already exists between RADIUS:Profile and any name other than rADIUSProfile:

- **1** In iManager, click the Roles and Tasks button  $\mathbf{Q}$ .
- **2** Click **RADIUS** > **Extend schema for RADIUS**.
- **3** Click **OK**.

# <span id="page-28-0"></span>**Adding RADIUS Attributes to eDirectory Users**

You can add the RADIUS attributes to the following:

- ["Users" on page 29](#page-28-1)
- ["Profile Objects" on page 29](#page-28-2)

You can also add the RADIUS attributes when you are modifying users or the eDirectory objects.

#### <span id="page-28-1"></span>**Users**

**1** Create RADIUS users through Radius iManager plug-in.

For more information, see ["Creating RADIUS Users" on page 30.](#page-29-3)

- **2** Launch iManager, select **Directory Administration > Modify Object**, then select RADIUS users for which you want to add attributes.
- **3** Click **General > Other**.
- **4** Select the attributes for the RADIUS users.
- **5** Specify a value for each selected attribute, then click **OK**.

### <span id="page-28-2"></span>**Profile Objects**

You can create Profile objects in eDirectory to store a set of RADIUS attributes. Profile objects help in associating a User object collectively with the RADIUS attributes. For example, assume that you want to assign a set of RADIUS attributes, such as Auth-Type, NAS-IP-Address, and Framed-IPX-Network to users Jack, Tom, and Jane. You can create a Profile object called PR1 containing these RADIUS attributes and then assign PR1 to all three users. For more information, see ["Managing RADIUS](#page-29-1)  [Profiles" on page 30](#page-29-1).

# <span id="page-28-3"></span>**Managing RADIUS Objects**

You can manage RADIUS objects by using the iManager plug-in for RADIUS. Ensure that you meet all the [Prerequisites to Configure eDirectory Users for RADIUS Authentication](#page-26-1) before proceeding.

- ["Managing RADIUS Users" on page 30](#page-29-0)
- ["Managing RADIUS Profiles" on page 30](#page-29-1)

## <span id="page-29-0"></span>**Managing RADIUS Users**

You can create, modify, and delete RADIUS users.

- ["Creating RADIUS Users" on page 30](#page-29-3)
- ["Modifying RADIUS Users" on page 30](#page-29-4)
- ["Deleting RADIUS Users" on page 30](#page-29-5)

#### <span id="page-29-3"></span>**Creating RADIUS Users**

- **1** In iManager, click the Roles and Tasks button  $\mathbf{Q}$ .
- **2** Click **RADIUS** > **Create RADIUS User**.
- **3** Specify the User object you want to create either by typing the object name or by using the object selector.
- **4** (Optional) Specify the Profile object you want to associate with the user by typing its name or by using the object selector.
- <span id="page-29-2"></span>**5** Click **OK**.

#### <span id="page-29-4"></span>**Modifying RADIUS Users**

- 1 In iManager, click the Roles and Tasks button  $\boxed{\mathbb{d}}$ .
- **2** Click **RADIUS** > **Modify RADIUS User**.
- **3** Specify the User object you want to modify either by typing the object name or by using the object selector.
- **4** (Optional) Specify or modify the RADIUS attributes for the User object.
- **5** Click **OK**.

#### <span id="page-29-5"></span>**Deleting RADIUS Users**

- 1 In iManager, click the Roles and Tasks button  $\boxed{\mathbf{0}}$ .
- **2** Click **RADIUS** > **Delete RADIUS User**.
- **3** Specify the User object you want to delete either by typing the object name or by using the object selector.
- **4** Click **OK**.

### <span id="page-29-1"></span>**Managing RADIUS Profiles**

You can create, modify, and delete RADIUS profiles.

- ["Creating RADIUS Profiles" on page 31](#page-30-0)
- ["Modifying RADIUS Profiles" on page 31](#page-30-1)
- ["Deleting RADIUS Profiles" on page 31](#page-30-2)

#### <span id="page-30-0"></span>**Creating RADIUS Profiles**

- 1 In iManager, click the Roles and Tasks button  $\boxed{\mathbf{0}}$ .
- **2** Click **RADIUS** > **Create RADIUS Profile**.
- **3** Specify the context for the Profile object you want to create either by typing the object name or by using the object selector.
- **4** Click **OK**.

#### <span id="page-30-1"></span>**Modifying RADIUS Profiles**

- **1** In iManager, click the Roles and Tasks button  $\boxed{\mathbf{0}}$ .
- **2** Click **RADIUS** > **Modify RADIUS Profile**.
- **3** Specify the RADIUS Profile object you want to modify either by typing the object name or by using the object selector.
- **4** (Optional) Specify or modify the RADIUS attributes for the Profile object.
- **5** Click **OK**.

#### <span id="page-30-2"></span>**Deleting RADIUS Profiles**

- **1** In iManager, click the Roles and Tasks button  $\boxed{\textbf{0}}$ .
- **2** Click **RADIUS** > **Delete RADIUS Profile**.
- **3** Specify the RADIUS Profile object you want to delete either by typing the object name or by using the object selector.
- **4** Click **OK**.

## <span id="page-32-0"></span>6 <sup>6</sup>**Novell Technical Support for eDirectory Integrated FreeRADIUS**

<span id="page-32-1"></span>You can report bugs and request assistancethrough Bugzilla. Novell Technical Support (NTS) can assist customers only if the customers use the RPMs shipped with SUSE Linux Enterprise Server (SLES) 10 and above.

[Before you report a FreeRadius bug, check](https://bugs.freeradius.org/bugzilla/index.cgi) (https://bugs.freeradius.org/bugzilla/index.cgi) to find out if the bug you intend to file has already been filed by someone else.

To file a new bug:

**1** Create a new account a[t the FreeRADIUS Web site](https://bugs.freeradius.org/bugzilla/createaccount.cgi) (https://bugs.freeradius.org/bugzilla/ createaccount.cgi).

A password is sent to you from this site.

- **2** Log in with the password.
- **3** Click **New** to file new bugs after a successful login.

You need to give information such as version, component, OS, and severity. The maintainer or the component owner is notified after you save your changes.

For information on writing bugs, refer to the [bug writing guidelines](http://www.freedos.org/bugs/bugzilla/bugwritinghelp.html) (http://www.freedos.org/bugs/ bugzilla/bugwritinghelp.html).

### <span id="page-34-0"></span>7 <sup>7</sup>**Configuring a FreeRADIUS Server for Token Authentication**

This section describes how to configure a RADIUS server for token authentication:

- <span id="page-34-3"></span>["Prerequisites for Token Authentication" on page 35](#page-34-1)
- ["Configuring Token Authentication for FreeRADIUS on SLES" on page 35](#page-34-2)

# <span id="page-34-1"></span>**Prerequisites for Token Authentication**

Install or configure the following:

□ Install FreeRADIUS 1.1.7 or later. On SUSE Linux Enterprise Server (SLES) 10 or later, install freeradius-1.1.0-19.9.*x*.rpm. On SLES 11 or later, install freeradius-server-2.1.1- 7.10.13.rpm.

For installation instructions, refer to [Chapter 2, "Installing FreeRADIUS," on page 9.](#page-8-4)

- $\Box$  Install Novell eDirectory 8.8 SP2 or later on Linux.
- $\Box$  Configure the RADIUS server to integrate with eDirectory, depending on your platform. For instructions, refer to [Chapter 3, "Configuring the FreeRADIUS Server on SLES 11 to Integrate](#page-10-3)  [with eDirectory," on page 11](#page-10-3).
- $\Box$  Install token authentication method in eDirectory.

For installation instructions, refer to the [vendor documentation](http://www.vasco.com/solutions/partners/novell.aspx) (http://www.vasco.com/solutions/ partners/novell.aspx).

- **1** Select **Vasco Method for NMAS** to download VASCO\_NMAS\_Method\_3.4\_iMan27.zip or later.
- <span id="page-34-4"></span>**2** Extract the zip and follow the instructions documented in the VASCO NMAS Method Release Notes.pdf file.

## <span id="page-34-2"></span>**Configuring Token Authentication for FreeRADIUS on SLES**

Ensure that you meet all the requirements mentioned in ["Prerequisites for Token Authentication" on](#page-34-1)  [page 35](#page-34-1) before proceeding.

**1** Uncomment the following lines in the authenticate section:

```
authenticate {
 ...
 ...
        Auth-Type LDAP {
                 ldap
 }
        ...
```
The above configuration section is present in the following configuration files:

- **SLES 10**: /etc/raddb/radiusd.conf file
- **SLES 11**: /etc/raddb/sites-available/default
- **2** Comment or delete the line "password\_attribute = nspmPassword" in the ldap section.

```
ldap {
            ...
          password_atribute = nspmPassword
           ...
```
 } ...

The above configuration section is present in the following configuration files:

- **SLES 10**: /etc/raddb/radiusd.conf
- <span id="page-35-0"></span>**SLES 11**: /etc/raddb/modules/ldap
- **3** Install the RADIUS LDAP Extension RPM:
	- **3a** Download the novell-radius-ldap-extension-1.1.0-3.zip file from the eDirectory [integration with FreeRADIUS](http://download.novell.com/Download?buildid=NqQA7-rn_ak~) (http://download.novell.com/Download?buildid=NqQA7 rn\_ak~) Web page.
	- **3b** Install the novell-radius-ldap-extensions-1.1.x.rpm. For example,

#rpm -ivh novell-radius-ldap-extensions-1.1.0-2.rpm

- **4** Add the RADIUS LDAP extension information:
	- **4a** Edit the radauth\_ldapxtn.ldif file and enter the appropriate LDAP Server DN. For example, you can use the following command to get the LDAP Server DN by appropriately modifying the hostname, port, and trusted root certificate:

```
/opt/novell/eDirectory/bin/ldapsearch -h ldap-server-1.acme.org -p 636 -e /
root/TrustedRootCert.der -s base -L | grep dsaName | cut -c 10- | sed -e "s/
cn=/dn: cn=LDAP Server - /"
```
**4b** Modify the LDAP Server DN to add the RADIUS LDAP Extension information by appropriately modifying the hostname, port, trusted root certificate, and adminDN:

/opt/novell/eDirectory/bin/ldapmodify -h ldap-server-1.acme.org a-p 636 -D cn=admin,o=org -W -e /root/TrustedRootCert.der -f radauth\_ldapxtn.ldif

**IMPORTANT:** For deleting the RADIUS LDAP extension information, replace add: extensionInfo with delete: extensionInfo in the radauth ldapxtn.ldif file and run the above ldapmodify command.

**4c** Restart LDAP Server by running the following commands in sequence:

/opt/novell/eDirectory/sbin/nldap -u

/opt/novell/eDirectory/sbin/nldap -l

**4d** Execute the following command to check that the module is loaded:

/opt/novell/eDirectory/bin/ldapsearch -h ldap-server-1.acme.org -p 636 -e / root/TrustedRootCert.der -b "" -s base supportedExtension | grep 510.100

If the module is loaded correctly, you see the following reply:

supportedExtension: 2.16.840.1.113719.1.510.100.1

If the module is not loaded correctly, restart eDirectory and verify that the module is correctly loaded.

**5** Set the default login sequence.

**From eDirectory:** Use iManager to set the default login sequence for a user in eDirectory.

**5a** In Novell iManager, click the **Roles and Tasks** tab.

**5b** Click **Users > Modify Users**.

You can select a single object or multiple objects, or perform a simple or advanced selection of the User to be modified.

- **5c** To modify a single object, click **Select a single object**, specify the **Username** or use the **Object Selector** icon to select it, then click **OK**.
- **5d** Click **NMAS Login Sequences**.
- **5e** Select the token authentication method in the default login sequence.
- **5f** Click **OK**.

This sets the token method as the default for the selected user.

**From RADIUS Server:** Delete all default authentication entries in the /etc/raddb/users configuration file and add the token method as default sequence.

For example:

```
DEFAULT eDir-Auth-Option := "digipass"
               Fall-Through = 1
```
The digipass method is selected as the default token method to authenticate all the users in the eDirectory.

**IMPORTANT:** The default token method set in the RADIUS server takes precedence over the eDirectory method for authenticating users.

**NOTE:** There is a a known issue with FreeRADIUS server on SLES 11 when it is configured for token authentication. To work around this issue, comment the files parameter in the authorize section of the /etc/raddb/sites-enabled/inner-tunnel file or delete the file.

<span id="page-38-2"></span><span id="page-38-0"></span>Integration of Novell eDirectory with FreeRADIUS requires that passwords be read in clear text. This means that deploying a RADIUS server affects the security of eDirectory and user passwords. Ensure that the following security considerations are met before integrating eDirectory with FreeRADIUS:

- ["Protecting the RADIUS Server" on page 39](#page-38-1)
- ["Risks of Enabling PAP" on page 40](#page-39-0)
- ["Protecting the Configuration Files" on page 40](#page-39-1)
- ["Defining Roles and Granting Rights to Administrators" on page 40](#page-39-2)
- ["Risks of Enabling Universal Password" on page 41](#page-40-0)
- ["Risks of Disabling eDirectory Account Policy Checking" on page](#page-40-1) 41

# <span id="page-38-1"></span>**Protecting the RADIUS Server**

In order to support several RADIUS protocols, the RADIUS server must have access to users eDirectory passwords.

Therefore, you need to take the following precautions:

- Ensure that you protect the RADIUS server from any attack or subversion. Have a strong eDirectory password for the RADIUS server.
- Always protect the RADIUS server with local and network-edge firewalls, so that it is not directly accessible to the Internet.
- Avoid the exploitation of the vulnerabilities in the software running on the host with root privileges by restricting host login.
- Apply the latest security patches to the networked services running on the host and strictly control access to these services by using a good firewall configuration.
- Regularly monitor and review the log files for any evidence of attack. You need to enable the logging of critical information such as username and passwords in case of authentication or password failures.

To enable logging of usernames, authentication failures, and passwords, set the value of the following parameters to **yes** in the /etc/raddb/radiusd.conf file:

log\_stripped\_names=yes

Logs the User-Name attribute as it was found in the request.

log\_auth=yes

Logs authentication requests to the log file.

log\_auth\_badpass=yes

log\_auth\_goodpass=yes

Log passwords with the authentication requests. Enabling log\_auth\_badpass logs a password when it is rejected and enabling log\_auth\_goodpass logs a password when the password is correct

**NOTE:** Protect the log file by using file system rights. For more information, refer to ["Protecting](#page-39-1)  [the Configuration Files" on page 40](#page-39-1).

# <span id="page-39-0"></span>**Risks of Enabling PAP**

RADIUS supports protocols that are generally recognized to be unsafe to use in a security-sensitive area, such as PAP.

Be aware of the serious security risks that PAP can present to your user and the systems to which they connect. We strongly recommend that you disable PAP.

# <span id="page-39-1"></span>**Protecting the Configuration Files**

Because the radiusd.conf, proxy.conf, and clients.conf configuration files contain passwords in plain text, they must not be readable by anyone other than the FreeRADIUS administrator ( $root$ ).

You need to protect the following configuration files in /usr/local/etc/raddb/:

- clients
- clients.conf
- naspasswd
- proxy.conf
- radiusd.conf
- $\cdot$  realms
- snmp.conf
- users

You need to give read/write rights to the above files to root users only.

- **1** Log in as root.
- **2** Execute the following command for each of the files listed above:

chmod go-rwx *filename*

### <span id="page-39-2"></span>**Defining Roles and Granting Rights to Administrators**

There are three major roles in eDirectory that you need to clearly define:

- **eDirectory administrator:** Needs complete access rights to the tree.
- **RADIUS administrator:** Needs access only to the RADIUS container and users.

The eDirectory administrator can grant the RADIUS administrator rights to read the Universal Password of all users under container C by granting the administrator inheritable write rights to the ACL attribute of C.

After eDirectory is integrated with FreeRADIUS, the RADIUS administrator needs to be given rights to read the login details of the RADIUS users.

 **RADIUS and eDirectory users:** Need access rights as defined by the eDirectory administrator to all of their own attributes. Access to RADIUS attributes is not required.

# <span id="page-40-0"></span>**Risks of Enabling Universal Password**

The risks of enabling Universal Password are documented in [Security Considerations](http://www.novell.com/documentation/nmas33/admin/data/bc0mf7f.html) (http:// www.novell.com/documentation/nmas33/admin/data/bc0mf7f.html) section of the *NMAS Administration Guide.* For information on deploying Universal Password, see [Enable Universal](http://www.novell.com/documentation/password_management33/pwm_administration/data/allr1ls.html)  [Password](http://www.novell.com/documentation/password_management33/pwm_administration/data/allr1ls.html) (http://www.novell.com/documentation/password\_management33/pwm\_administration/ data/allr1ls.html) section in the *Password Management 3.3.x Guide*.

# <span id="page-40-1"></span>**Risks of Disabling eDirectory Account Policy Checking**

With eDirectory integration, the RADIUS server can read the Universal Password from eDirectory. Therefore, if the account of the user is disabled or closed in eDirectory, the RADIUS server can still read the Universal Password and authorize the user. Also, the intruder detection facility of eDirectory is bypassed.

To avoid these risks, it is recommended that you enable the eDirectory account policy check so that the authorization fails if either the RADIUS server or the eDirectory server does not authorize the user.

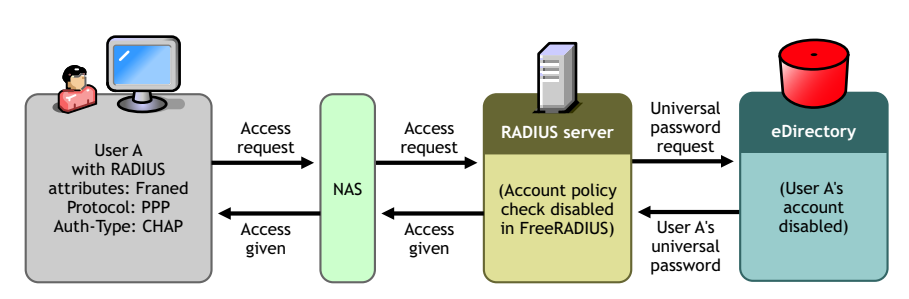

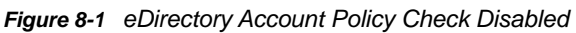

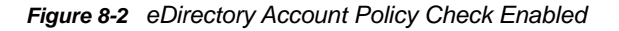

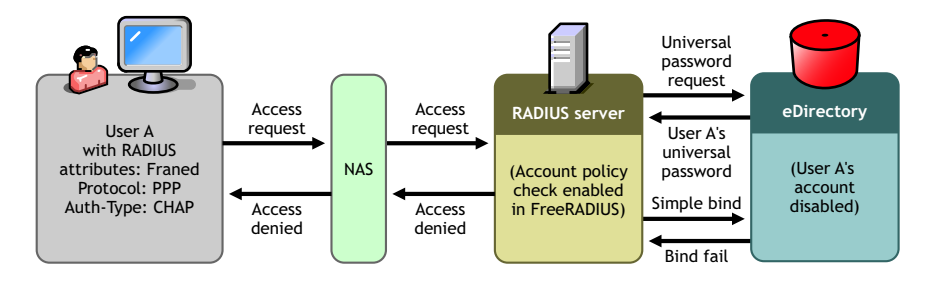

<span id="page-42-0"></span>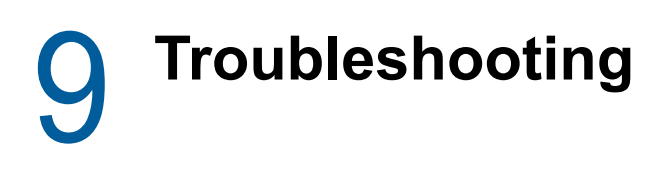

<span id="page-42-3"></span>This section provides information on error codes and solutions for common problems you might encounter while using Novell eDirectory integrated with FreeRADIUS.

• ["Error Codes" on page 43](#page-42-1)

# <span id="page-42-1"></span>**Error Codes**

- ["-603 fffffda5 NO SUCH ATTRIBUTE" on page 43](#page-42-2)
- ["-1659 fffff985 E ACCESS NOT ALLOWED" on page 44](#page-43-0)
- ["-1697 Oxfffff95f NMAS\\_E\\_INVALID\\_SPM\\_REQUEST" on page 45](#page-44-0)
- ["SSL Error" on page 45](#page-44-1)

### <span id="page-42-2"></span>**-603 fffffda5 NO SUCH ATTRIBUTE**

- ["Source" on page 43](#page-42-4)
- ["Explanation" on page 43](#page-42-5)
- ["Possible Cause" on page 44](#page-43-1)
- ["Action" on page 44](#page-43-2)
- ["Possible Cause" on page 44](#page-43-3)
- ["Action" on page 44](#page-43-4)
- ["Possible Cause" on page 44](#page-43-5)
- ["Action" on page 44](#page-43-6)

#### <span id="page-42-4"></span>**Source**

eDirectory.

#### <span id="page-42-5"></span>**Explanation**

The requested attribute could not be found. In eDirectory or NDS. If an attribute does not contain a value, then the attribute does not exist for the specific object.

The request might be one of the following:

- Read an eDirectory or NDS schema attribute definition
- Remove an eDirectory or NDS schema attribute definition
- Update an eDirectory or NDS schema attribute definition

**IMPORTANT:** Applying solutions mentioned in this topic could make the problem worse if the actual cause of the problem is not known. Before following a course of action, ensure that you understand the cause of the error and the consequences for the actions suggested.

#### <span id="page-43-1"></span>**Possible Cause**

The definition for the specified schema attribute does not exist on the server replying to the request.

#### <span id="page-43-2"></span>**Action**

Look at the type of object the error is occurring on.

If the object is a simple object, such as a single user that is not a critical user, delete and re-create the problem object.

If it is the source server that is missing the attribute, then use DSREPAIR to perform a Receive All Updates from the Master to This Replica operation on the source server.

**IMPORTANT:** The Receive All Updates from the Master to This Replica operation in DSREPAIR removes the replica and then places the replica back on the server. This operation cannot be performed on the server that holds the master replica. If this operation needs to be performed on the server holding the master replica, use DSREPAIR to reassign the master replica to another replica ring before starting this operation.

#### <span id="page-43-3"></span>**Possible Cause**

The specified object does not have the specified attribute.

#### <span id="page-43-4"></span>**Action**

Perform a Send All Objects to Every Replica in the Ring operation from DSREPAIR.

**IMPORTANT:** When a Send All Objects to Every Replica in the Ring operation is performed on large partitions or partitions with numerous replicas, it can result in considerable traffic on the network.

#### <span id="page-43-5"></span>**Possible Cause**

The requester does not have sufficient rights to the attributes for the specified object.

#### <span id="page-43-6"></span>**Action**

If it is appropriate, assign necessary rights to the requester.

## <span id="page-43-0"></span>**-1659 fffff985 E ACCESS NOT ALLOWED**

- ["Source" on page 44](#page-43-7)
- ["Explanation" on page 45](#page-44-2)
- ["Possible Cause" on page 45](#page-44-3)
- ["Action" on page 45](#page-44-4)

#### <span id="page-43-7"></span>**Source**

Novell Modular Authentication Services (NMAS).

#### <span id="page-44-2"></span>**Explanation**

You do not have sufficient rights to read the Universal Passwords of the users.

#### <span id="page-44-3"></span>**Possible Cause**

The **Allow admin to retrieve passwords** option is not enabled in the password policy.

#### <span id="page-44-4"></span>**Action**

Enable the **Allow admin to retrieve passwords** option in the password policy.

# <span id="page-44-0"></span>**-1697 Oxfffff95f NMAS\_E\_INVALID\_SPM\_REQUEST**

- ["Source" on page 45](#page-44-5)
- ["Explanation" on page 45](#page-44-6)
- ["Possible Cause" on page 45](#page-44-7)
- ["Action" on page 45](#page-44-8)

#### <span id="page-44-5"></span>**Source**

Novell Modular Authentication Services (NMAS).

#### <span id="page-44-6"></span>**Explanation**

The requested password operation is invalid.

#### <span id="page-44-7"></span>**Possible Cause**

Universal Password is not enabled for the container in which the object exists.

#### <span id="page-44-8"></span>**Action**

Enable Universal Password for the container containing the objects.

## <span id="page-44-1"></span>**SSL Error**

- ["Explanation" on page 45](#page-44-9)
- ["Action" on page 45](#page-44-10)

#### <span id="page-44-9"></span>**Explanation**

User may see the SSL Error while extending the Radius schema.

#### <span id="page-44-10"></span>**Action**

Import the self-signed CA certificates into the Java keystore.

<span id="page-46-0"></span><sup>A</sup>**RADIUS Attribute Definitions**

A

<span id="page-46-1"></span>This section describes the RADIUS attributes and possible values of an attributes in the base schema.

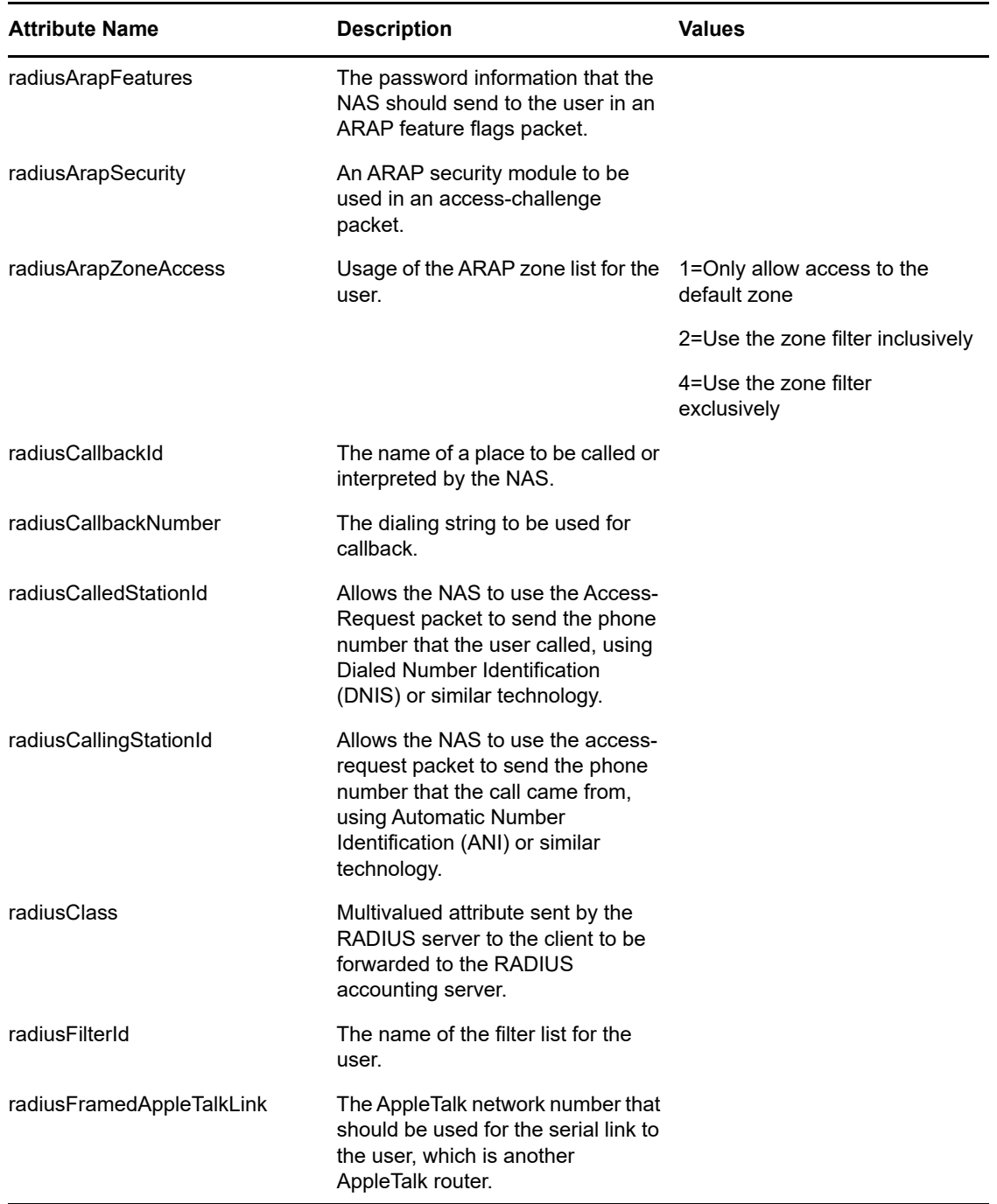

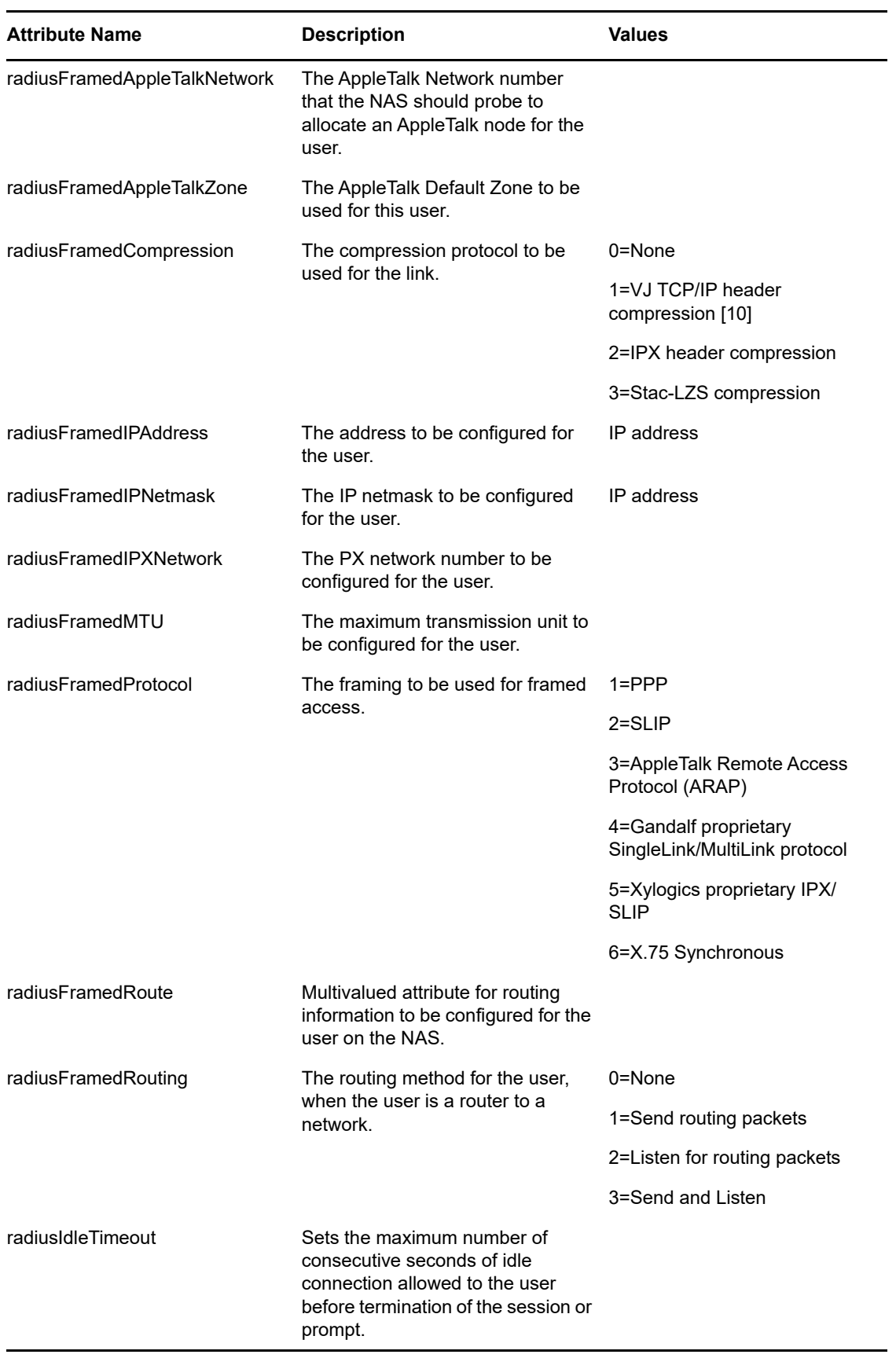

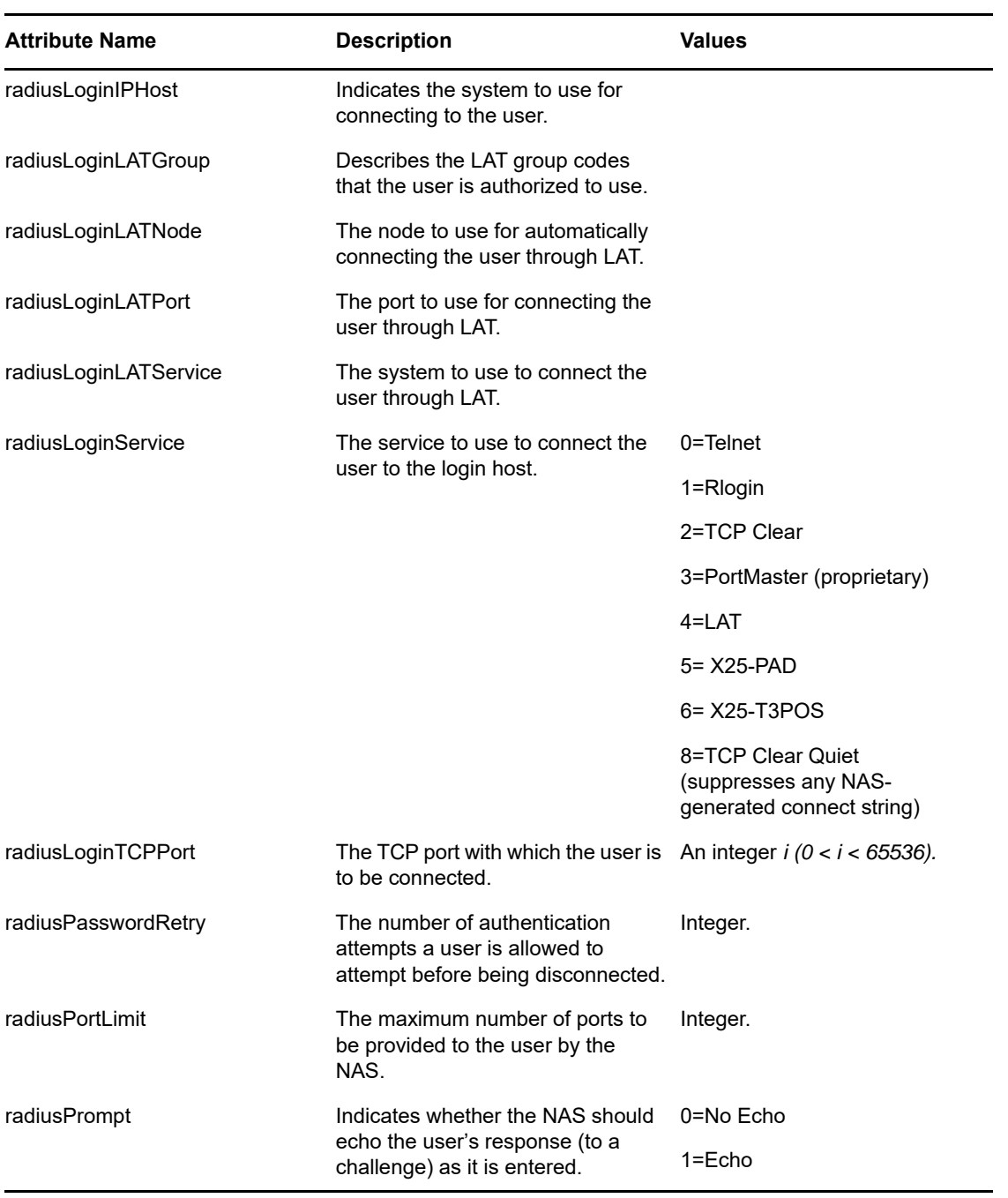

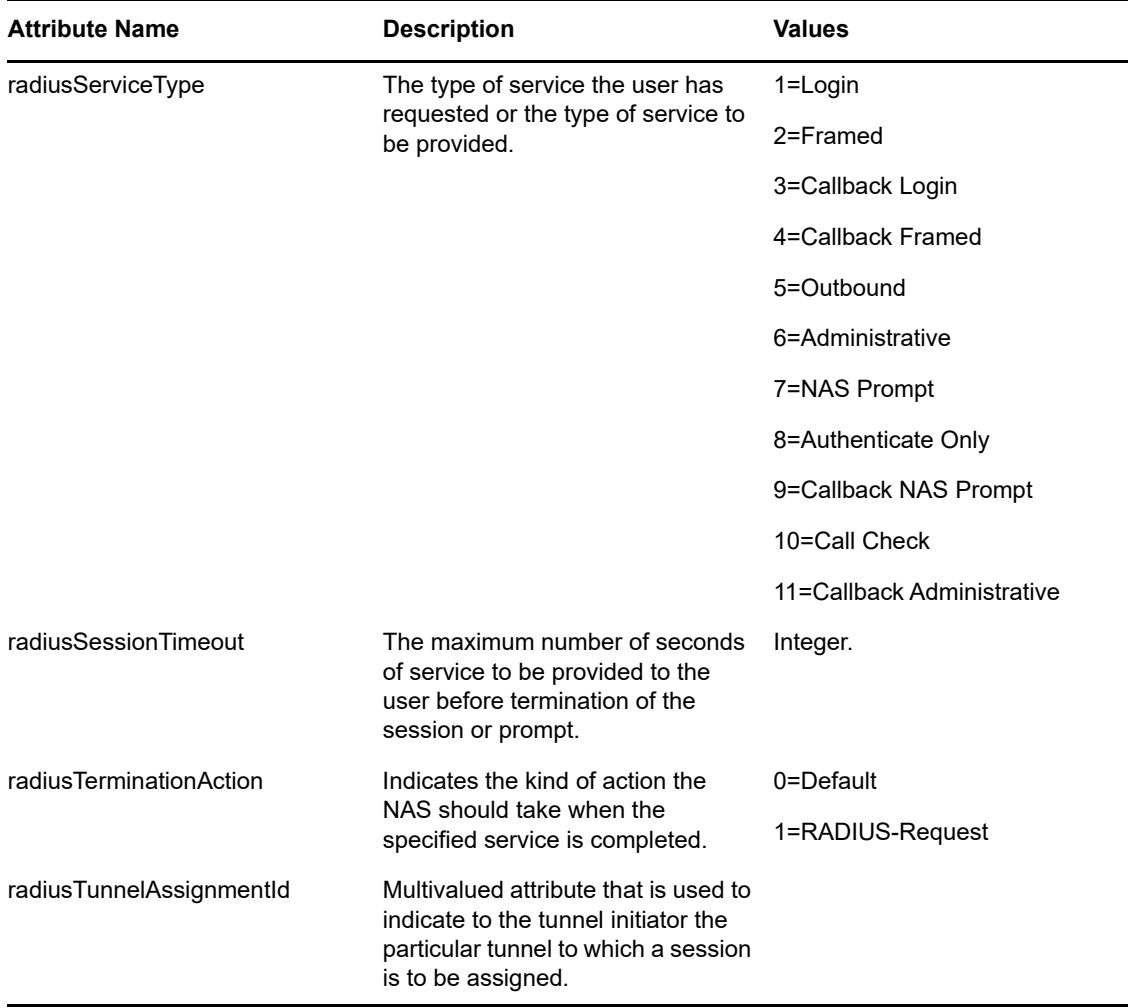

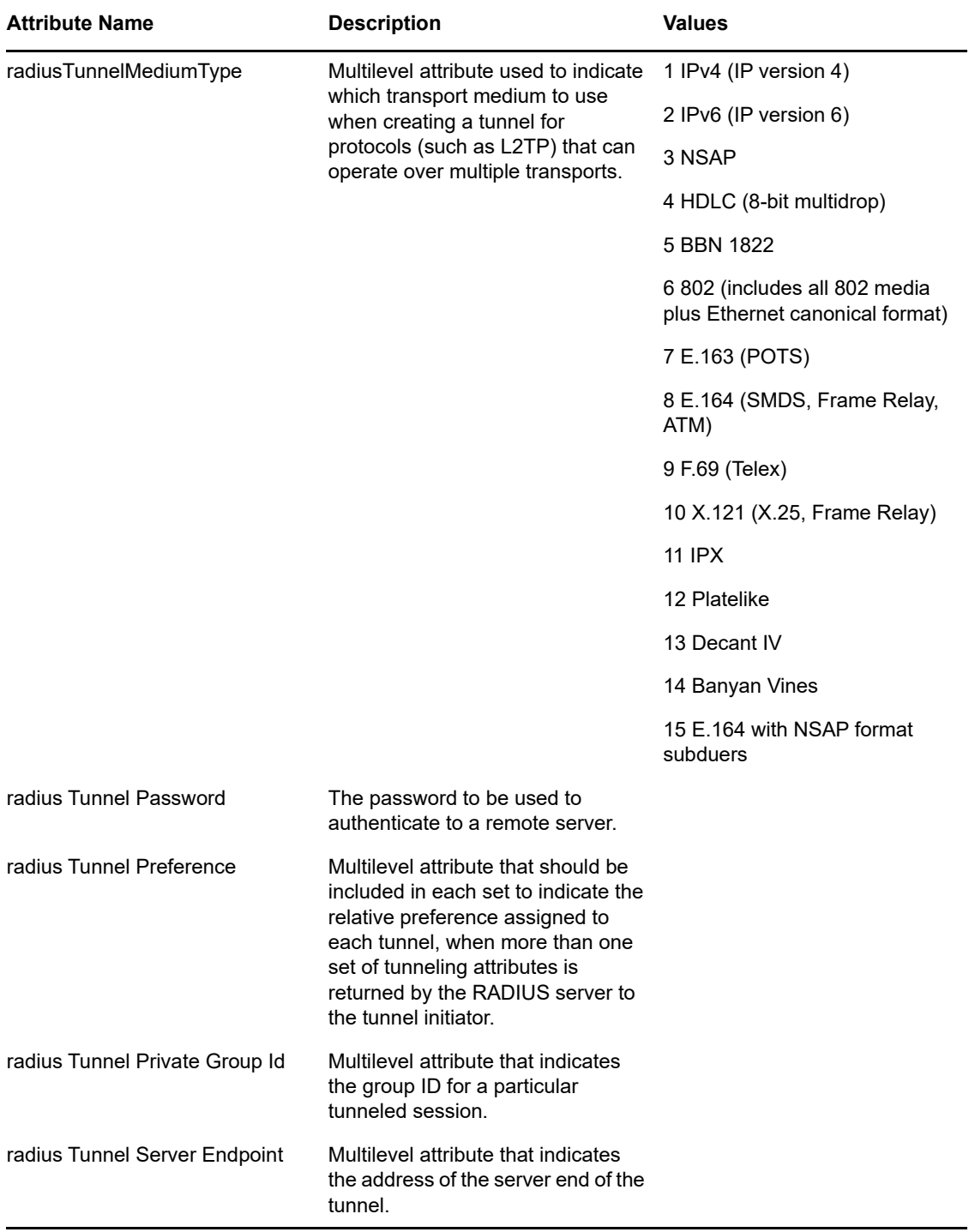

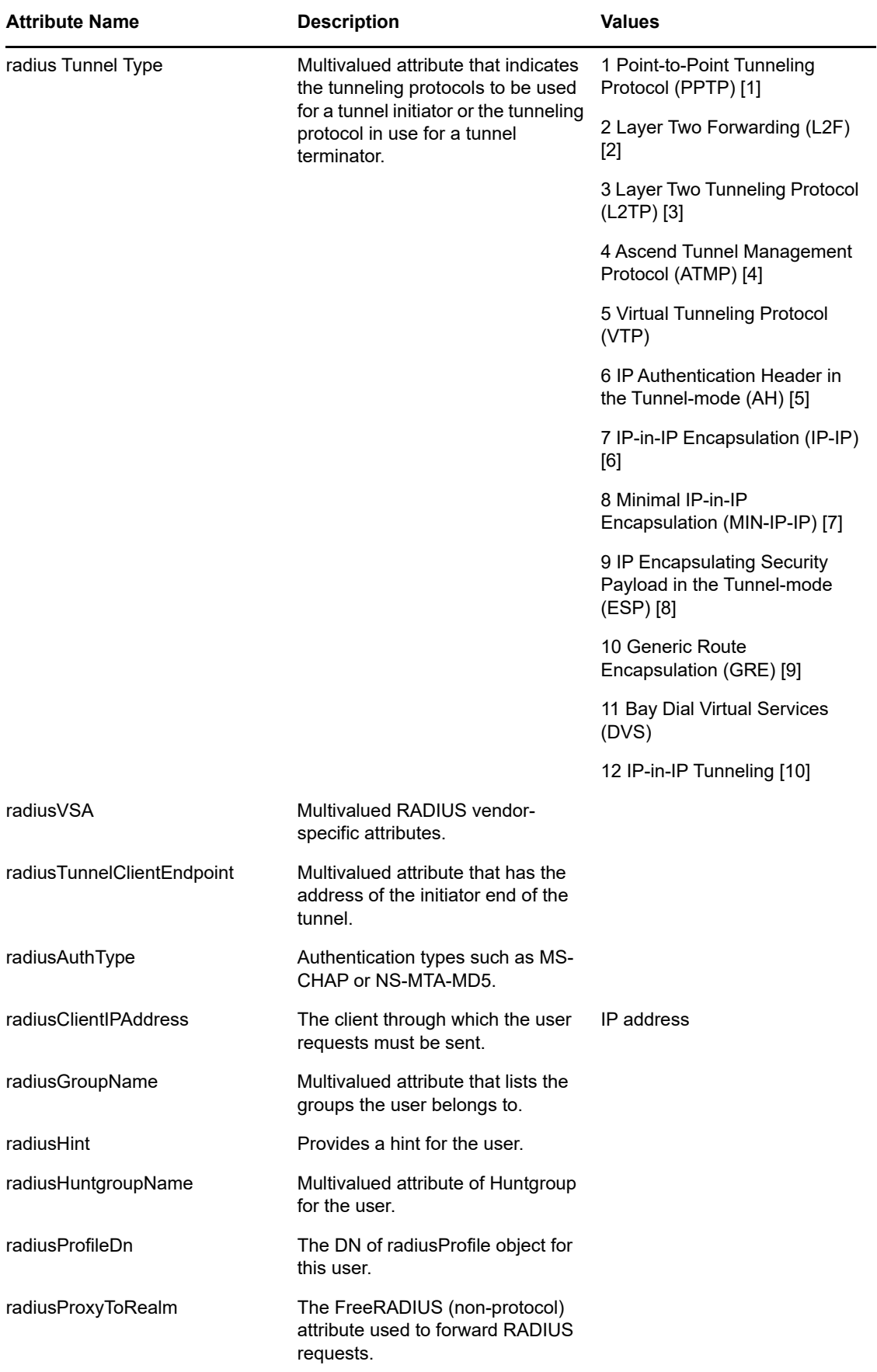

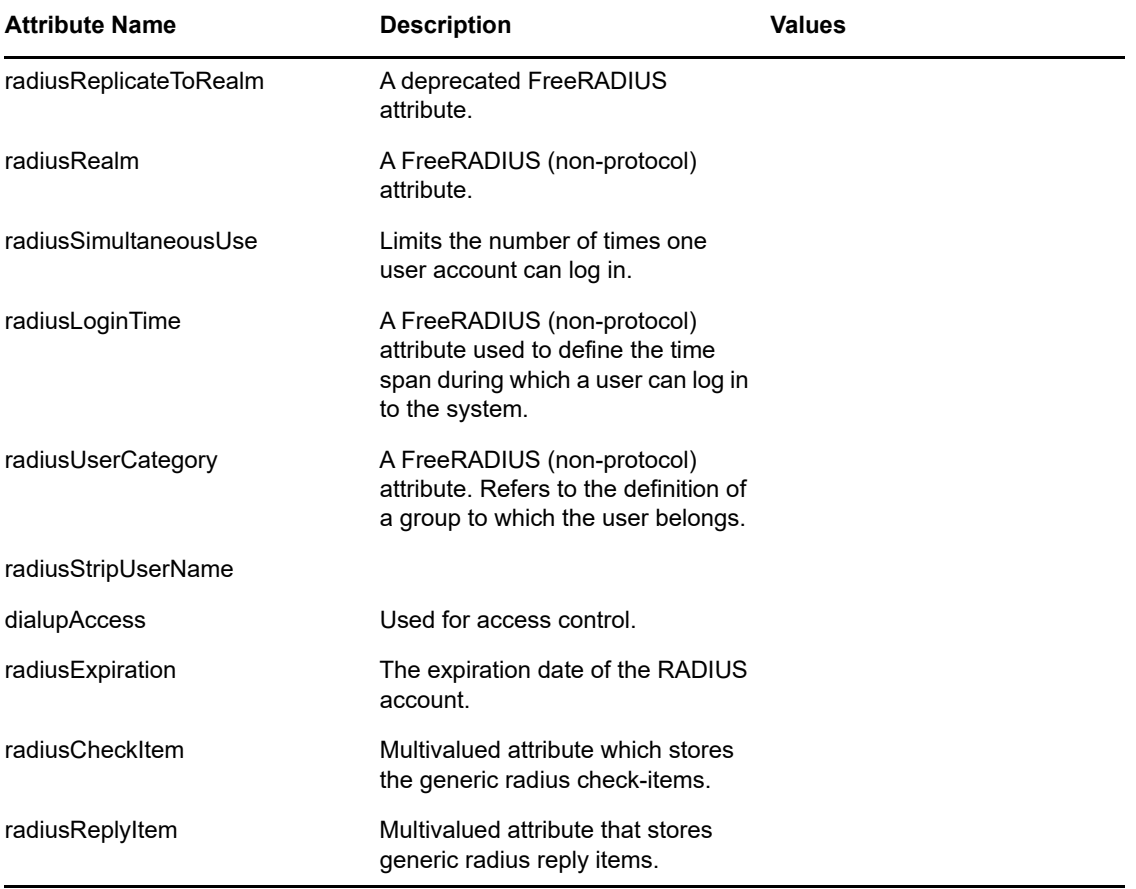

<span id="page-54-1"></span><span id="page-54-0"></span>**Radius Authentication Options** 

B

You can use different authentication protocols through the RADIUS server.

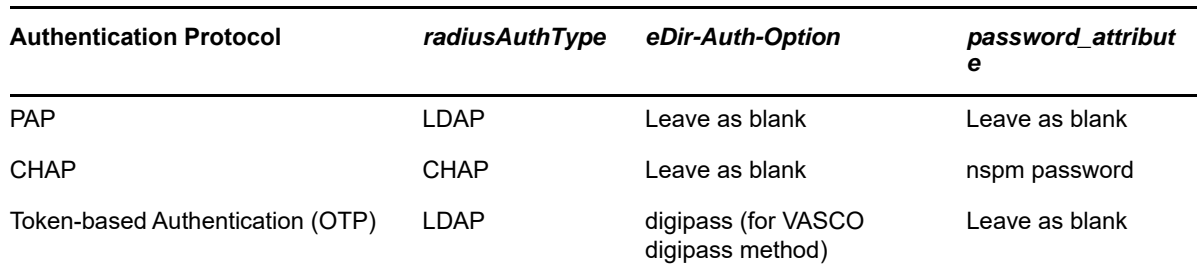

Ensure that you use the following settings for these authentication protocols:

- For PAP, CHAP, and OTP, ensure that you specify an appropriate value for the radiusAuthType attribute for each authentication protocol as indicated in the table.
- On SUSE Linux Enterprise Server (SLES) 10, add the default authentication entry in the /etc/ raddb/users configuration file. For more information, see ["Configuring Token Authentication for](#page-34-4)  [FreeRADIUS on SLES" on page 35.](#page-34-4)
- On SLES 11, select digipass as default login sequence for token-based authentication. For more information, see ["Configuring Token Authentication for FreeRADIUS on SLES" on page 35](#page-34-4)
- CHAP authentication requires Universal Password. Enable the password attribute and set it to nspmpassword.

# <span id="page-56-0"></span>C <sup>C</sup>**Useful Links**

<span id="page-56-1"></span>This section provides some useful links to additional information about wireless authentication support in FreeRADIUS:

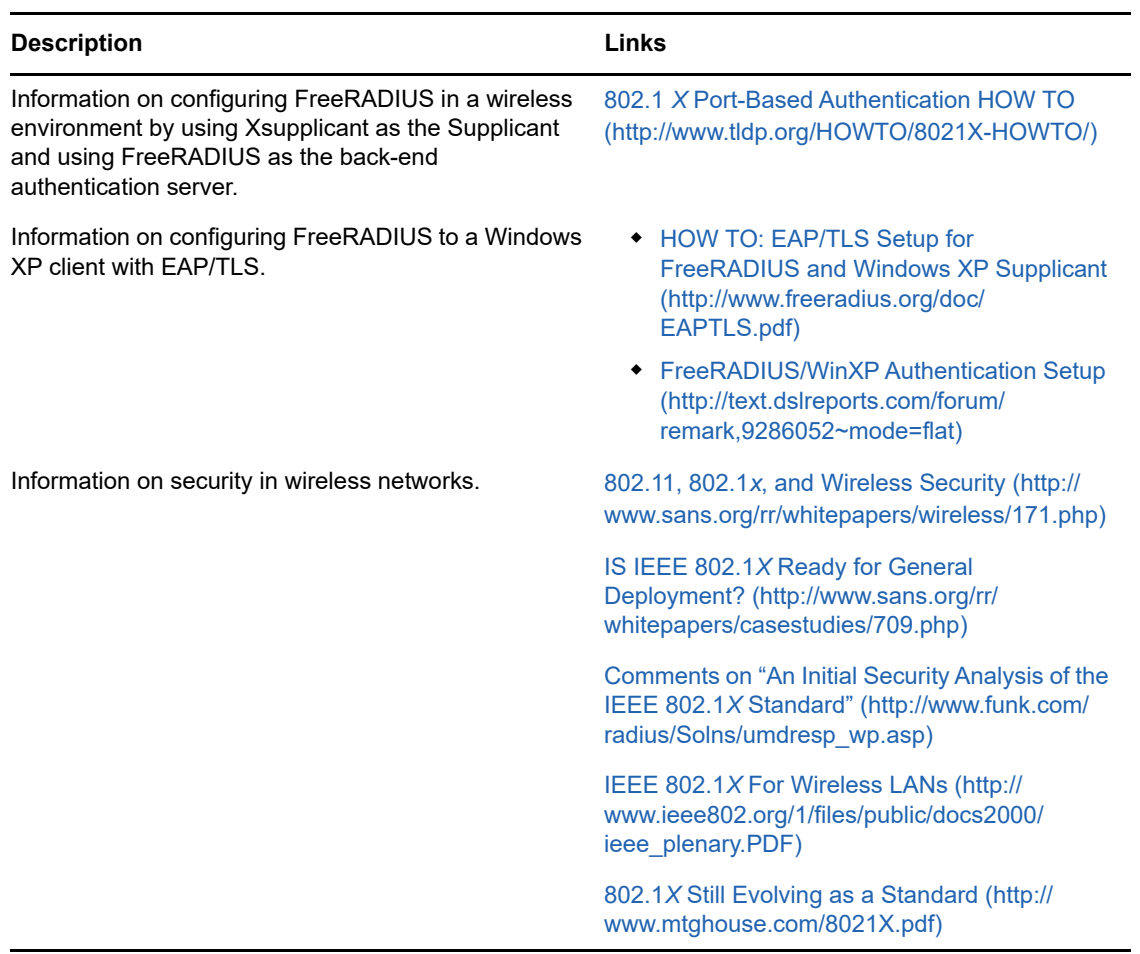